# iPad-Projekt Kleinklasse Frauenfeld

Haro Jost Sekundarschule Frauenfeld Hanspeter Füllemann Pädagogische Hochschule Thurgau

Matthias Anderegg Pädagogische Hochschule Thurgau Mark Knecht Sekundarschule Frauenfeld Andreas Rüber Sekundarschule Frauenfeld

Januar 2015

## Inhaltsverzeichnis

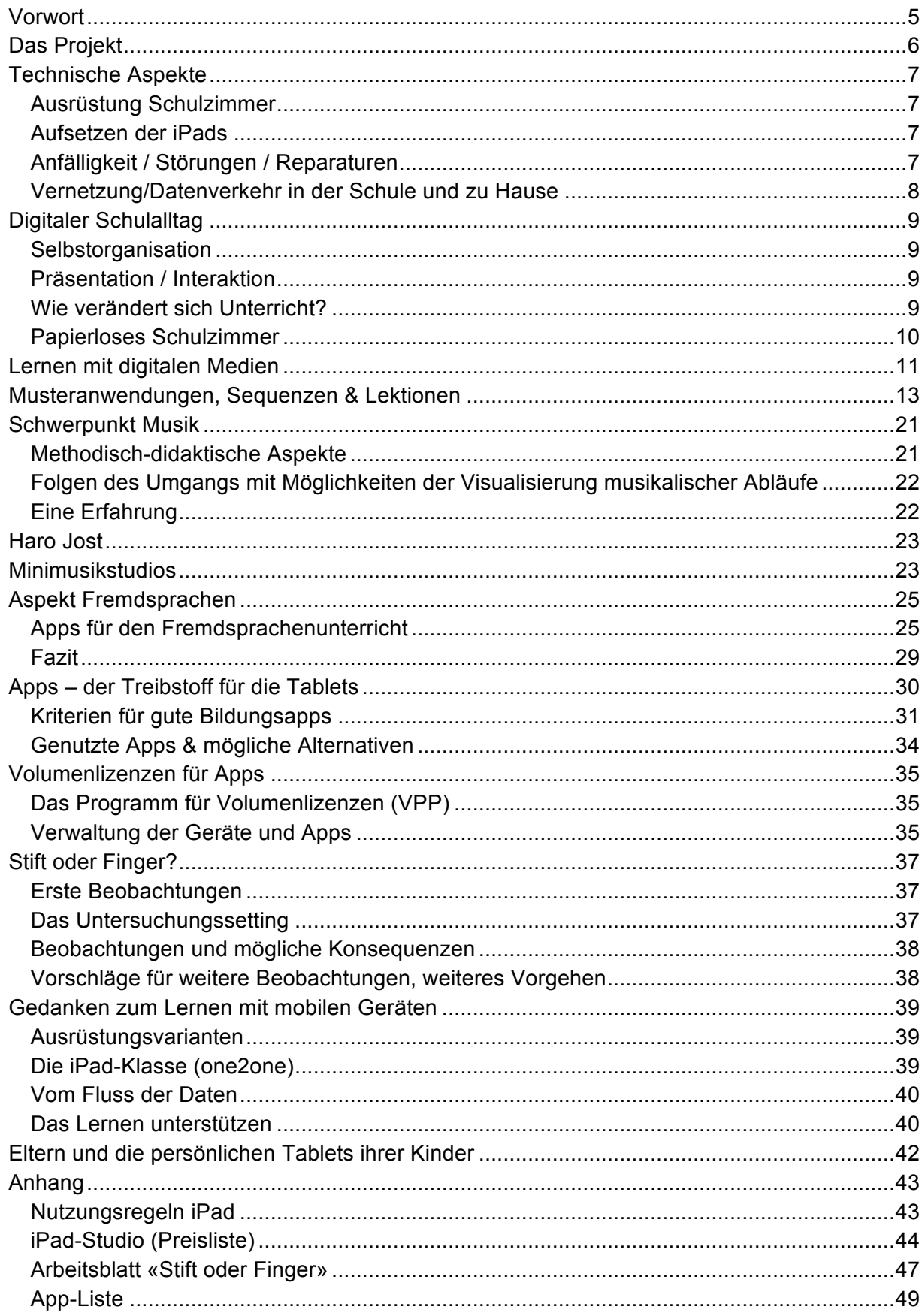

### **Vorwort**

Während knapp drei Jahren hat Haro Jost, Sekundarlehrer im Schulhaus Auen in Frauenfeld, in seiner Kleinklasse mit iPads gearbeitet. Sein grosses Engagement und seine Fachkompetenz sind verantwortlich für den positiven Verlauf des Projekts und die vielen interessanten Erfahrungen.

Das Projekt iPad im Unterricht einer Kleinklasse der Sekundarstufe wurde als "lokales Projekt" vom Fachbereich Schulentwicklung des Amtes für Volksschule finanziell und ideell unterstützt. Um diese Unterstützung beanspruchen zu können, muss ein lokales Projekt bezüglich Schulentwicklungsfragen aktuell und relevant sein. Dies stand für das iPad-Projekt ausser Diskussion, mehrere Aspekte sind von Bedeutung:

- Das freiwillige kantonale Projekt ICT im Unterricht der Primarschule strebt den integrativen ICT-Unterricht an. Im Sinne des Wissensmanagements ist es für den Fachbereich Schulentwicklung des Amtes für Volksschule eine Chance, ein integratives ICT- Projekt begleiten zu können und aus den gemachten Erfahrungen Konsequenzen für die strategische Weiterarbeit ableiten zu können.
- Bezüglich Ausrüstung werden zur Zeit verschiedene Möglichkeiten diskutiert. Das lokale iPad-Projekt konnte einige Vor- und Nachteile der one2one-Ausrüstung sichtbar machen. Auch diese Erfahrungen kann der Fachbereich Schulentwicklung einfliessen lassen in die künftige Arbeit in einer entsprechenden Arbeitsgruppe.
- In einer Veranstaltung der Reihe SE-konkret konnten Haro Jost als Klassenlehrer und Claudio Bernold als Schulleiter des Auen das Projekt einer schulischen Öffentlichkeit vorstellen. Die grosse Zahl der Interessierten aus dem ganzen Kanton zeugt von der Aktualität und hat zur Verbreitung der Erfahrungen und Ideen beigetragen.

An diesem Projekt waren neben dem Amt für Volksschule auch die Pädagogische Hochschule Thurgau zur wissenschaftlichen Begleitung und die Sekundarschulgemeinde Frauenfeld zur Mitfinanzierung beteiligt. Dank dieser Zusammenarbeit verschiedener Stellen hat das Projekt aus unserer Sicht optimal unterstützt werden können.

Lokale Projekte sind meist "buttom-up"-Projekte. Die Motivation und die Idee für ein Entwicklungsvorhaben stammen direkt von den Durchführenden des Projekts. Dies bedingt von ihnen einerseits ein hohes Engagement und bietet ihnen anderseits die Chance, eine eigene Vision in die Tat umzusetzen. Im iPad-Projekt waren sowohl das Engagement als auch die Vision stets spürbar. Der Klassenlehrer hat getüftelt und getestet, besorgte Eltern beruhigen und Kollegen anstecken können mit seiner Begeisterung. Seine grosse Begeisterung für die Sache hat offenbar auch im Schulhaus gewirkt und zunehmend Kollegen zur Mitarbeit motiviert.

Wir danken dem Klassenlehrer Haro Jost für seine grosse Arbeit sowie für die Offenheit, mit der er stets darüber berichtet hat und uns so an seinen Erfahrungen hat teilhaben lassen. Wir wünschen ihm für seine Arbeit auch künftig Elan und den gebührenden Erfolg.

Bettina Sutter, November 2014

Hanspeter Füllemann

### **Das Projekt**

Die Projektidee entstand aus einem regen Austausch zwischen dem Klassenlehrer und der Fachstelle KICK der Pädagogischen Hochschule Thurgau (PHTG). Interessant schien es, in einer Klasse zu beobachten, ob und wie sich Unterricht durch die Nutzung mobiler Geräte in einem one2one-Setting entwickelt. Mit der Finanzierung der iPads durch den Kanton war es möglich, Praxis und Theorie zusammen zu führen und das Projekt im März 2012 zu starten. Wie sich das Ganze in einer Kleinklasse konkret entwicklen würde, war noch keinesfalls klar. Deshalb strebten der Klassenlehrer Haro Jost und Hanspeter Füllemann von der PHTG ein möglichst flexibles Vorgehen in der Planung einzelner Teilziele an. Pro Quartal wurde mindestens eine Planungssitzung abgehalten, in der einerseits auf gemachte Erfahrungen zurückgeblickt werden konnte und die Aktivitäten fürs nächste Vierteljahr geplant wurden. Regelmässig informierten Jost und Füllemann die eingesetzte Begleitgruppe über gemachte Erfahrungen und geplante Schritte. Der Kanton Thurgau war durch Bettina Sutter (Schulentwicklung, Amt für Volksschule) und Franz Xaver Isenring (Schulaufsicht) vertreten. Für die Sekundarschulgemeinde Frauenfeld nahm Peter Wanner, der in der Schlussphase von Daniel Sidler abgelöst wurde, Einsitz.

Für die laufende Planung und Information wurde auf dem eLearning-Server der Pädagogischen Hochschule ein gemeinsamer Arbeitsbereich eingerichtet, um Zwischenergebnisse, geplante Schritte und offene Fragen strukturiert festzuhalten. Nebst diesem geschlossenen Bereich richtete Hanspeter Füllemann ein öffentliches Blog<sup>1</sup> auf den Servern der PHTG ein, das dann von Haro Jost während dem gesamten Projekt mit aktuellen Beiträgen bewirtschaftet wurde. Offiziell abgeschlossen wurde das iPad-Projekt in der Frauenfelder Kleinklasse im Sommer 2014. In diesem Bericht werden nun Erkenntnisse, Unterrichtsbeispiele und allgemeine Überlegungen zum Einsatz von Tablets präsentiert.

 $1$  www.pad2go.ch

Haro Jost

### **Technische Aspekte**

Um ein solches Projekt zu starten, musste die passende Hardware zur Verfügung stehen. In diesem Kapitel werden die Startausrüstung und die damit gemachten Erfahrungen vorgestellt. Im Verlauf des Projektes standen dann die didaktischen und medienbildnerischen Aspekte im Zentrum. Die Hardware sollte nur neue Möglichkeiten im sinnvollen Umgang mit digitalen Medien erschliessen.

#### **Ausrüstung Schulzimmer**

Nachdem der Kanton die Kostengutsprache für das Leasing der iPads genehmigt hatte, fand sich die Sekundarschulgemeinde Frauenfeld bereit, die Peripherie für das Projekt anzuschaffen. Die iPads wurden mit Hüllen versehen, um sie zu schützen. Die Hüllen hatten einen festen Teil zur Aufnahme der iPads und einen Klappdeckel, der den Ruhezustand des iPads aktiviert, wenn man den Deckel schliesst (Stromspareffekt). Ausserdem erlaubten die Hüllen zwei Schrägpositionen für die Bedienung der Tablets. Ein kleines Täschchen vervollständigt die Funktionalität. Darin konnte noch ein Schreibgerät oder ein iPad-Stift mitgeführt werden. Zur allgemeinen Schulzimmer Ausrüstung gehörten weiter:

- eine Apple Airport Station um ein WLAN bereitzustellen
- ein grosser LED-Fernseher
- ein Beamer
- je ein AppleTV für Fernseher und Beamer, um die Inhalte von iPads drahtlos zu zeigen
- ein Tintenstrahldrucker mit Airprintfunktion (ermöglicht das Drucken von den iPads aus)
- eine Backupharddisk
- ein USB-Hub (anschliessen mehrerer iPads für das Aufsetzen)

Ein iMac für das Aufsetzen der iPads war bereits im Schulzimmer vorhanden. Die Software (Apps) wurden ebenfalls von der Sekundarschulgemeinde Frauenfeld finanziert.

Somit präsentierte sich das Schulzimmer wie folgt: Im vorderen Teil bei der Wandtafel war ein Beamer mit Apple TV installiert, im hinteren Teil beim Gruppentisch ein LED-Fernseher mit Apple TV. Über die Funkstation konnten alle Geräte untereinander verbunden werden. Auch der Zugang der mobilen Geräte zum Internet wurde so gewährleistet.

#### **Aufsetzen der iPads**

Die iPads wurden über iTunes per Kabel (iMac) mit der nötigen Software bestückt. Es kam keine spezialisierte Distributionssoftware wie FileWave zum Einsatz.

Die iPads der Schülerinnen und Schüler waren alle mit den gleichen Apps bestückt. Ausserdem richtete der Klassenlehrer über die Systemeinstellungen Einschränkungen ein. Die Schülerinnen und Schüler durften selbst keine Apps löschen oder installieren. Die Altersfreigabe wurde zudem für die Zielstufe konfiguriert.

#### **Anfälligkeit / Störungen / Reparaturen**

Während der Dauer des Projekts von zweieinviertel Jahren wurden 6 iPads durch Sturz beschädigt. Es musste jeweils ein Ersatzgerät beschafft werden. Beim letzten Schaden verzichteten wir auf den Ersatz, da das Projekt gerade auslief. Jedes Mal betraf der Schaden den Bildschirm. Das Glas war eindeutig die Schwachstelle. Zu bemerken ist, dass kein Gerät im Schulunterricht selbst zu Schaden gekommen war, sondern immer auf dem Schulweg oder zu Hause.

#### **Vernetzung/Datenverkehr in der Schule und zu Hause**

Die angeschafften Geräte waren reine WiFi Geräte, ohne Sim-Karte. Die Kommunikation und der Datenverkehr erfolgten nur über WLAN (ausgenommen Synchronisierung über iTunes mittels USB Kabel). Um die Geräte nicht nur als Softwareabspielstationen zu nutzen, war ein WLAN zwingend erforderlich. Der Datenaustausch/Materialienbezug geschah über dieses Funknetz.

Beim Projektstart war in der Schulanalge Auen kein Funknetz vorhanden. Deshalb wurden im Projekt die iPads mit einer eigenen WLAN-Station im Schulzimmer mit dem Internet und den beiden AppleTVs verbunden. Später wurde dieser Zugang auf weitere Schulräume ausgedehnt, weil sich schnell gezeigt hatte, dass nicht nur im einen Klassenzimmer Vernetzung sinnvoll war, sondern auch in den Schulzimmern der Fachlehrpersonen und sogar im Turnen und der Werkstatt. Das WLAN war so konfiguriert, dass zusätzlich zum Passwortschutz nur registrierte Geräte Zugang hatten. Damit wurde vermieden, dass Schülerinnen und Schüler mit privaten mobilen Gräten das Netz belasteten oder missbräuchlich nutzten.

Zu Hause konnte nicht vorausgesetzt werden, dass ein WLAN installiert war. So waren genutzte Dokumenteaustauschplattformen daheim nicht für alle Schülerinnen und Schüler erreichbar. Auch das Austauschen von Nachrichten war nicht allen möglich. Im Projektverlauf hatten zwei von zwölf Jugendlichen bis zum Schluss kein WLAN zu Hause. Bei einem Schüler verweigerten die Eltern zuerst den Zugang. Sie hatten Bedenken wegen des immer verfügbaren Zugangs und der zweifelhaften Inhalte im Internet. Von Anfang an hatte die Klassenlehrperson den Jugendfilter aktiviert. Daher war der Zugriff auf gewaltverherrlichende oder pornografische Inhalte für die Schülerinnen und Schüler schwierig.

Haro Jost

### **Digitaler Schulalltag**

In diesem Kapitel stellt der Klassenlehrer ausgewählte Aspekte des digitalen Schulalltags vor. Eine Leitfrage sind die Veränderungen, welche durch die persönlichen iPads der Schülerinnen ermöglicht oder gefördert werden.

#### **Selbstorganisation**

Ein erstes Projektziel war der Einsatz von Kalender- und Aufgabensoftware. Können die Schülerinnen und Schüler ihr bisher eher mangelhaftes Aufgabenmanagement verbessern, bzw. die Hausaufgaben zuverlässiger erledigen, wenn sie moderne Mittel einsetzen. Sie wurden instruiert, wie sie spezialisierte Werkzeuge, welche die mobilen Geräte bieten, nutzen können. Zuerst wurde die App «inClass» eingeführt, die es ermöglicht, Hausaufgaben einzutragen und auch mit einem Alarm zu versehen.

Die Anzahl vergessener Hausaufgaben ging auch nach mehreren Monaten Einsatz der App nicht zurück. Die App musste genau wie ein Aufgabenheft konsultiert werden, um zu Hause nachzuschauen, was für Hausaufgaben fällig wären. Das wurde ebenso wenig gemacht, wie wenn es ein Aufgabenheft gewesen wäre. Offenbar machte es keinen Unterschied, ob eine App geöffnet oder ein Heft hervorgenommen werden musste. Es war ebenfalls Handeln nötig. Die Alarmfunktion half auch nicht, weil die meisten Schülerinnen und Schüler das iPad oft stummgeschaltet hatten. Damit liefen die Alarme ins Leere.

#### **Präsentation / Interaktion**

Ein völlig neuer Aspekt im Unterricht waren die neuen Möglichkeiten, mittels AppleTV drahtlos auf einen Beamer oder Fernseher zugreifen zu können. Als ein Gerät zum Verkauf von Inhalten konzipiert, die dann auf einem Fernseher oder Beamer konsumiert werden sollen, bot AppleTV auch die Möglichkeit, den auf dem iPad angezeigten Inhalt intuitiv drahtlos auf den Beamer zu bringen. Rechercheergebnisse oder Produkte, welche die Schülerinnen und Schüler erarbeitet oder gefunden hatten, konnten sofort für alle sichtbar am Beamer gezeigt werden. Dies erzeugte teilweise eine unglaubliche Dynamik im Klassenunterricht. Die Partizipation aller nahm deutlich zu.

#### **Wie verändert sich Unterricht?**

Durch die ständige Verfügbarkeit eines persönlichen digitalen Assistenten, vor allem auch durch den permanent möglichen Zugang zum Internet mit seinen diversen Diensten, veränderte sich der Unterricht stark. Mal schnell etwas googeln, kein Problem. Noch schnell auf Facebook schauen, zwar nicht erlaubt, aber auch kein grosses Problem.

Es machte einen grossen Unterschied, ob für eine schnelle Suchabfrage ein Desktopcomputer, der zwar auch im Schulzimmer stand, gestartet werden musste, oder ob schnell auf dem iPad am eigenen Arbeitsplatz eine Recherche gestartet werden konnte. Alle diese Vorgänge und Tätigkeiten erwiesen sich mit den persönlichen Tablets als massiv schneller. Einige Schülerinnen und Schüler schätzen die schnelle Bildersuche bei unbekannten Begriffen. Was ist ein Koboldmaki? Google-Bildersuche… und schon war der Begriff geklärt. Die private Nutzung des Internets über die iPads war auch immer wieder ein Thema. Es war für die Lehrperson schwierig, dies während dem Unterricht vollständig zu verhindern. Hier erwies sich der schnelle Zugang der Geräte als Nachteil. Allerdings hatten die Schülerinnen und Schüler die Anweisung

erhalten, den Verlauf ihres Browsers stehen zu lassen. Ein gelöschter Verlauf war dann schon verdächtig.

#### **Papierloses Schulzimmer**

Die Grundidee: Das iPad ersetzt Papier – so weit, so gut. Dies gilt natürlich vor allem im Bereich Konsumieren von Inhalten. Bücher, Kopien, Atlanten etc. sind, sofern passende Inhalte vorhanden, in Apps zu finden. Natürlich stellte sich im Projekt die Frage, wie es mit selbst produzierten Inhalten aussieht. Kann auf konventionelle Arbeitsblätter verzichtet werden? So oft wie möglich wurden Arbeitsblätter digitalisiert, die auf Papier als Kopiervorlagen vorhanden waren. Diese liessen sich dann über die Clouddienste (siehe Kapitel «educanet<sup>2</sup> statt Dropbox») verteilen. Auf den iPads kam in der Regel die App «Notability» zum Einsatz, welche das Arbeiten fast wie auf einem konventionellen Arbeitsblatt ermöglichte. Die bearbeiteten PDF-Dateien konnten anschliessend präsentiert oder wieder über die digitalen Kanäle abgegeben werden.

Ein positiver Effekt war, dass die Schülerinnen und Schüler ihre Arbeitsblätter, die in Arbeit waren, auch immer dabei hatten. Sie waren in der «Notability» App gespeichert und dort in Ordnern abgelegt. Das sonst häufig erfolglose Suchen unter der Schulbank oder in der Mappe entfiel. Im Gegensatz zum Aufgabenmanagement wurde das Materialienmanagement deutlich effizienter. Möglichst alles für den Unterricht notwendige Material ist auf einem Gerät konzentriert.

#### Papierersparnis

Nach mehr als einem Jahr war es im Projekt an der Zeit, die Auswirkung des one2one-iPad Einsatzes in Bezug zum Papierverbrauch anzuschauen. Es wurde eine Zeit lang über die eingesparten Kopien Buch geführt. Jedesmal, wenn gescannt wurde und Dokumente dann digital auf die iPads gebracht wurden, wurde das notiert. Ebenso wurden per Mail oder über die Cloud abgegebene Schülerinnenarbeiten, die dann auch nicht ausgedruckt wurden, gezählt. Ebenfalls eine Rolle spielen Arbeits- und Theorieblätter im Realienunterricht, die nicht mehr konventionell in Heften oder Ordnern abgelegt wurden. Die Klasse zählte 12 Schülerinnen und Schüler. Für eine Regelklasse könnte man die Zahlen also fast verdoppeln.

Pro Schulwoche kamen da für die Klasse über 100 eingesparte Kopien zusammen. Auf ein Jahr gerechnet also ungefähr 4000 Kopien, was 8 Papierpaketen entspricht. Gemessen am Schulhausverbrauch war das zwar nicht viel und natürlich kann man von der finanziellen Einsparung noch kein iPad kaufen. Trotzdem war es eine Einsparung von Ressourcen.

### **Lernen mit digitalen Medien**

#### **Digitale Kanäle für den Dateiaustausch**

Die Schülerinnen und Schüler arbeiteten an Texten meist in «Office2 HD» (heute «Citrix ShareFile QuickEdit»). Einige tippten auf den drei vorhandenen externen Tastaturen, die andern mit der Softwaretastatur. Wie sollten nun die Arbeiten, zum Beispiel erstellte Texte, zur Korrektur und Kontrolle an die Lehrperson abgegeben werden?

Eine Möglichkeit stellte Mail dar. Damit konnten die Arbeiten einfach an die Lehrperson geschickt werden. Dies war eine einfach nutzbare Lösung, weil alle der Klasse einen persönlichen Mailaccount bei educanet<sup>2</sup> besassen, der im Mailprogamm des iPads eingerichtet war. Ein weiterer Versuch lief mit der Nutzung einer gemeinsame Dropbox. Den Schülerinnen und Schülern standen Ordner mit ihrem Namen auf der Dropbox der Klasse zur Verfügung. Diese Ordner wurden für die Dropbox der Lehrperson freigegeben. Aus der lehrereigenen Dropbox wurde ein weiterer Ordner freigeschaltet, aus welchem sich die Schülerinnen und Schüler die Materialien holen konnten. Ebenso war ein Ordner in der Klassendropbox für die Lehrperson freigeschaltet, über welchen Arbeiten abgegeben werden konnten. Die Dokumente konnten in diesen Ordner gezogen und so eingereicht werden.

Die Dropbox-Lösung war bequemer für die Lehrperson. Sie verursachte weniger Aufwand mit dem Abspeichern von empfangenen Anhängen in Mails. Als Nachteil im Einsatz erwies sich jedoch der genutzte Klassenaccount. Alle Schülerinnen und Schüler konnten in alle Ordner sehen und hatten darin die gleichen Rechte. So stand für die persönlichen Arbeiten keine geschützter privater Bereich zur Verfügung. In den freigegebenen Ordnern konnten alle alles speichern oder löschen. Konkret hatte ein Schüler einmal unabsichtlich einen Ordner mit PDF-Dokumenten zum Musikunterricht gelöscht. Die Dateien mussten vom Musiklehrer wieder auf die Dropbox gelegt werden.

Als Lösung wäre je eine Dropbox für jede Schülerinen und jeden Schüler optimal. Allerdings müssten die persönlichen Kenntnisse zum Management der Dropboxordner deutlich erweitert werden, da dann alle selbst die Freigaben organisieren müssten. Doch dürfen Minderjährige nicht ohne Einwilligung der Erziehungsberechtigen solche Accounts erstellen. Zudem hat die Schule keine Möglichkeit, Eltern zu verpflichten, solche Zugänge für ihre Kinder zu erstellen oder zu bewilligen.

### **educanet<sup>2</sup> statt Dropbox**

Während der gesamten Projektdauer war der Dateiaustausch/Workflow ein zentrales Thema bei der Arbeit mit den mobilen Geräten. Alle, die mit iPads arbeiten, stehen vor dieser Problematik, weil Apple keine USB Anschlüsse einbaut.

Als erste Variante wurde, wie oben beschrieben, mehr als ein Jahr lang Dropbox genutzt. Als Alternative kam später dann die WebDav-Funktion von educanet<sup>2</sup> zum Einsatz. Die Schülerinnen und Schüler hatten persönliche Accounts und konnten so verschiedene Apps direkt mit educanet<sup>2</sup> verbinden. Damit stand ihnen ein persönlicher Online-Speicher zur Verfügung. Ausserdem konnte die Lehrperson im Klassenbereich auf educanet<sup>2</sup> Ordner für die Verteilung und und das Einreichen von Arbeiten konfigurieren, die vor unabsichtlichen oder absichtlichen Manipulationen sicher waren. Das funktionierte gut, hatte lediglich den Nachteil, dass verglichen mit Dropbox, der zur Verfügung gestellte Speicher ziemlich mager war.

Educanet<sup>2</sup> bietet als Mehrwert im Vergleich zu Dropbox neben dem Cloudspeicher viele weitere Möglichkeiten für die Nutzung im Unterricht. Es gibt Chat- und Nachrichtenfunktionen, einen Mailservice, eine Aufgabenverwaltung und Lernpläne. Letztere wurden konkret als Mittel zur Arbeitsorganisation eingesetzt. Vor allem im Bereich des individuellen Arbeitens waren die Lernpläne hilfreich.

Haro Jost

### **Musteranwendungen, Sequenzen & Lektionen**

In diesem Kapitel werden exemplarische Anwendungen und Umsetzungen vorgestellt. Die dabei genutzten Apps werden im Anhang in einer Übersicht nochmals dargestellt.

#### **Geometrie mit «Constructions»**

Geometrische Konstruktionen und iPad: ein Widerspruch?

Konstruieren mit Zirkel, Massstab und Geodreieck gehört zu den Grundinhalten in der Sekundarschule. Die Schülerinnen und Schüler haben Konstruktionen auf diese traditionelle Weise in den letzten zwei Jahren geübt. Jetzt wird die App «Constructions» eingesetzt, um das Geübte zu repetieren oder Neues zu lernen.

Eigentlich ist die App so angelegt, dass man sich Konstruktionen vorführen lassen kann und sie nachher mit dem iPad selber nachspielt. Die App hat als Werkzeuge für die Konstruktionen nur Punkt, Gerade, Strahl, Strecke und einen Zirkel eingebaut. Das heisst, alle Konstruktionen werden nur mit diesen Werkzeugen ausgeführt. Es fehlt das klassische Geodreieck, das zum parallelen Verschieben benutzt wird.

Ich setze die App wie folgt ein: Die Schülerinnen und Schüler erhalten eine Vorgabe, welche Übungen sie machen sollen. In dieser vorgegebenen Reihenfolge sollen sie sich die Konstruktionen von der App vorführen lassen.

Es ist möglich, einen Film ablaufen zu lassen, oder sich die Schritte auf Einzelbefehl zeigen zu lassen. Anschliessend sollen die Schülerinnen und Schüler diese Konstruktionen auf Papier nachzeichnen. Erst wenn alle Konstruktionen so erarbeitet wurden, sollen dieselben auch auf dem iPad nachgezeichnet werden. Das klassische Vormachen-Nachmachen mit dem iPad statt dem Lehrer oder des Mitschülers soll so praktiziert werden.

Das iPad-Plus: Ein hoher Grad an individueller Arbeitsgeschwindigkeit ist möglich. Jede und jeder können so schnell arbeiten, wie es ihnen entspricht.

#### **Arbeit mit Lernplänen in educanet2**

Der Dateiaustausch über den WebDav Zugang von educanet<sup>2</sup> hat sich bewährt. Jetzt geht es darum auszuloten, was educanet $^2$  noch mehr zu bieten hat. Die Frage ist, ob geeignete Lernarrangements eingerichtet werden können. Die Aufgabenstellungen und die dazugehörigen Dokumente an einem Ort zu finden wäre für die Schülerinnen und Schüler ein Vorteil. Ebenso vorteilhaft ist die Übersicht der Lehrperson in einem solchen Arrangement.

Zuerst versuche ich, das Tool «Lernplan» einzusetzen. Mit Lernplänen können bequem Aufträge formuliert werden. Es ist den Schülerinnen und Schülern auch möglich, Antworten direkt im Lernplan zu verfassen. Die Lernpläne können personalisiert abgehakt werden. Das Ganze präsentiert sich dann wie eine Art Online-Werkstattunterricht. Die benötigten zusätzlichen Materialien können auf der Dateiablage gespeichert und von den Schülerinnen und Schülern dort geholt werden. Nach der Bearbeitung können Arbeitsblätter zum Beispiel aus «Notability» direkt in den Hausaufgabenabgabeordner auf educanet<sup>2</sup>, den ich eingerichtet habe, hochgeladen werden.

Damit das Einloggen in educanet2 bequemer ist für die Teilnehmer, lade ich die educanet<sup>2</sup> App auf die iPads. Die Logins können gespeichert werden. Das geht zwar im Browser auch, ist aber einfacher in der App. Die App ist allerdings etwas überteuert für die Funktionen, die geboten werden.

#### **Zahlen visualisieren mit Easy Charts**

Im Unterricht ist es oft nützlich, Zahlen zu visualisieren. Ein Beispiel aus dem Realienunterricht: Die Ausgaben von Arbeiterfamilien für vier verschiedene Zeitepochen sind im Buch aufgelistet. Früher benutzte ich Häuschenblätter, um die Zahlen in Hunderterfeldern auszumalen. Es sind in diesem Fall Prozentzahlen. Dann konnte man die Hundertertafeln gut visuell vergleichen.

Am iPad habe ich zuerst Notability verwendet, um diese Arbeit auf einem Notizblatt mit Häuschen (die Häuschengrösse kann eingestellt werden) auszuführen.

Das geht schneller als auf Papier, aber geht es nun um eine Fingermalübung am iPad? Ein grosser Unterschied in der Arbeitsweise zu der Arbeit mit Papier ist nicht gegeben. Man spart immerhin das Papier. Also mache ich mich auf die Suche nach einer App, die geeignet ist, Zahlen zu visualisieren. Eine Tabellenkalkulation kann allenfalls Grafiken erstellen, auch

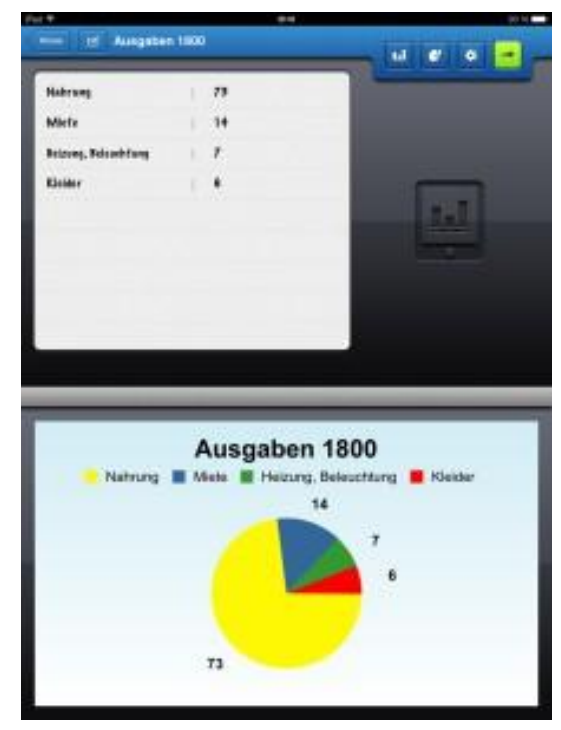

eine Präsentationssoftware hat diese Möglichkeit eventuell eingebaut. Ich suche aber nach etwas Schnellerem, Einfacherem und werde fündig. «Easy Charts» ist gratis und sehr einfach zu bedienen. Anzahl Zahlen festlegen, mit Tastatur oder Schieberegler Werte einstellen, Grafikart wählen, fertig. Die Grafiken können im Fotoalbum gesichert und als Bilder weiterverarbeitet werden. Ein Beispiel hier:

Das iPad-Plus:

Abstrakte Zahlenkolonnen können sehr schnell visuell dargestellt werden.

#### **«Fernschule» wie im australischen Outback**

Eine Lehrerin fällt aus, als Klassenlehrer muss ich die Betreuung meiner Schülerinnen und Schüler für Dienstagnachmittag von 13.30h bis 15.05h regeln. Das führt zur Idee «Fernschule», bzw. zur Wiederaufnahme der Idee. Vor Jahren wollte ich mit Hilfe von educanet<sup>2</sup> einen Versuch «virtuelle Lektion» starten. Mangels Internet- und auch Computerzugängen kam es nie dazu. Mit dem iPad hat es jetzt geklappt. Die App «iMessage» auf den iPads wurde bisher nicht genutzt. Auf einigen Geräten habe ich es mal eingerichtet, mit dem iCloud Account der Klasse. Eine Schülerin hat dann iMessage privat eingesetzt. Zu ihrem Schrecken wurden ihre Unterhaltungen auf die anderen angemeldeten Geräte synchronisiert. Das führte zur Idee, «iMessage» als Werkzeug für die Klassenführung einzusetzen.

Zuerst werden alle Geräte (ausser Lehrergerät) mit demselben iCloud Account angemeldet. Dann folgt ein Test. Alle schreiben an den Lehrer. Die Unterhaltung ist auf allen iPads synchron. Alle Schüleräusserungen sind auf einer Seite, die Lehrertexte auf der andern. Das ist nicht schlecht, aber die Schülertexte sind nicht unterscheidbar. Also kommt die Regel: SuS schreiben zuerst ihren Vornamen, dann einen Doppelpunkt, dann die Meldung. Der Lehrer schreibt ohne Vorvermerk, ausser der Text richtet sich an eine bestimmte Person, und setzt dann ein @ mit Adressatennamen davor.

Jetzt zur Aufgabe: Wir haben zwei Lektionen am Dienstagnachmittag zur Verfügung. Die Klassenlektüre muss fertig gelesen werden, es sind noch etwa drei kurze Kapitel. Während der Lektüre können Verständnisfragen in «iMessage» gestellt werden. Die Schülerinnen und Schüler dürfen zu Hause oder an einem beliebigen Ort mit WLAN Zugang arbeiten. Wer keinen findet, darf ins Schulzimmer, der Lehrer ist aber nicht vor Ort, sondern in einem Nebenraum. Um13.30h sollen alle kurz per iMessage melden, dass sie mit der Arbeit beginnen. Es klappt ganz gut, alle bis auf eine Schülerin, sind pünktlich «da». Im Laufe der Lektionen kommen ein paar Fragen, die beantwortet werden. Bald melden die ersten Schüler, dass sie mit der Zusammenfassung fertig seien. Sie schicken sie per Mail an den Lehrer. Sie dürfen sich dann nach einer kurzen Vollständigkeitskontrolle verabschieden. Einige sind nach den eingeplanten Lektionen nicht fertig, trotzdem wird der virtuelle Unterricht beendet. Der Rest der Aufgabe muss als Hausaufgabe noch fertiggestellt werden.

Fazit: Wir fühlen uns wie Buschaustralier. Den Schülerinnen und Schülern hat's gefallen. Nun werde ich noch einen Versuch mit educanet<sup>2</sup> machen. Der Klassenchat hat dort den Vorteil. dass die Schreibenden leichter identifizierbar sind. Ausserdem könnte der Messenger noch zusätzlich als privater Kommunikationskanal genutzt werden. Die Aufgabenverwaltung und die Dateiablage könnten dann noch den Mailverkehr ersetzen.

#### **Das Ohr (Realienunterricht)**

Anlässlich der Behandlung des Ohrs als Unterrichtsgegenstand beginne ich mit dem Aussenohr. Alle in der Klasse erstellen ein Foto des rechten Ohrs. Wir fotografieren so, dass die Schülerinnen und Schüler sich gegenseitig helfen. Alle sollen am Schluss ein Bild des eigenen Ohrs auf dem iPad haben.

Danach werden die Bilder kurz nachbearbeitet, vor allem zugeschnitten, damit die Ohrmuschel den Bildschirm fast füllt. Dann legen wir alle iPads auf einen Tisch. Damit haben wir eine Ohrengalerie, mit der wir die Ohrmuscheln der Klasse vergleichen können. Keine ist wie die andere, analog zu Fingerabdrücken. Es gibt interessante Einsichten.

#### Das iPad-Plus:

In kürzester Zeit steht die Galerie mit allen Ohren der ganzen Klasse zu Verfügung.

#### **Das Skelett (Realienunterricht)**

Bevor das Skelett ins Schulzimmer zu Besuch kommt, erforschen wir unsere eigenen Körper bezüglich harter Stellen, das heisst, wir suchen unsere eigenen Knochen. Danach müssen die SuS ein Skelett auf dem iPad mit der App «Notability» skizzieren. Danach zeigen die Schülerinnen und Schüler am Beamer ihre Skizzen. Es ergibt interessante Diskussionen: «Wo sind die Beine angemacht… ?»

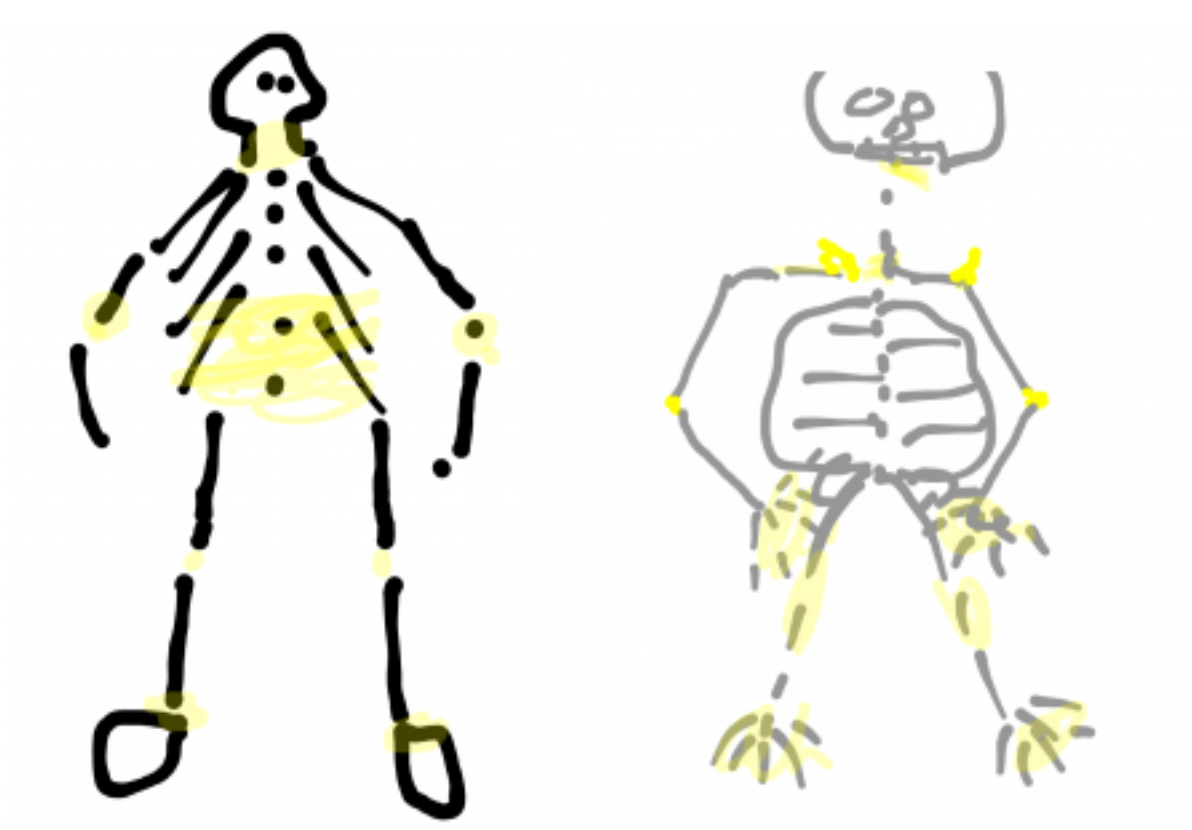

«Hat es Knochen um den Bauch herum? Oder nicht?» «Wie fühlt sich das am eigenen Körper an?»

Die Diskussion führt zu Verbesserungen am Entwurf. Viele Meinungen fliessen ein, viele können sich einbringen. Das Interesse an den Arbeiten der Kolleginnen und Kollegen ist sehr gross. Die Aufmerksamkeit in der Klasse ist voll da. Schliesslich holen wir das Skelett ins Zimmer und überprüfen unsere Skizzen.

#### Das iPad-Plus:

Durch die schnelle Möglichkeit der Präsentation am Beamer und die Möglichkeit, Korrekturen sofort sichtbar für alle im Grossformat anzuzeigen, hat ein intensiver Lernprozess stattgefunden an dem alle beteiligt waren.

#### **Perspektive erarbeiten** (ein Unterrichtsszenario im Fach Zeichnen)

Zur Einführung der Perspektive mit Fluchtpunkt wird die iPad-Kamera und die Notizapp «Notability» eingesetzt. Vorteilhaft ist es, wenn grosse Gebäude mit Flachdächern in der Nähe sind. Unser Schulzentrum besteht aus vier solchen Bauten.

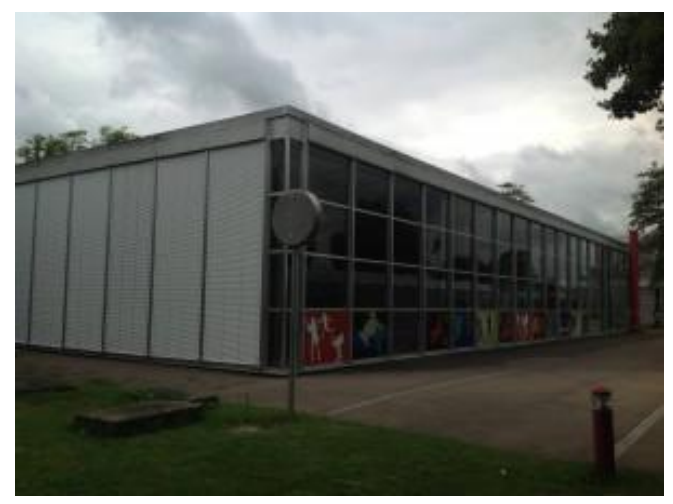

Zuerst erhalten die Schülerinnen und Schüler den Auftrag, mit dem iPad Fotos der Gebäude möglichst von einem Eckstandort aus aufzunehmen. Danach wird ein geeignetes Foto in die Notizapp übernommen. Dort kann optional das Foto durch Markieren mit weissem Leuchtstift verblasst werden. Dies wäre mit einer Fotoapp natürlich einfacher, aber eine solche ist noch nicht auf den iPads installiert. Im verblassten Foto ziehen wir dann mit dicken Strichen die Konturen der Gebäude nach.

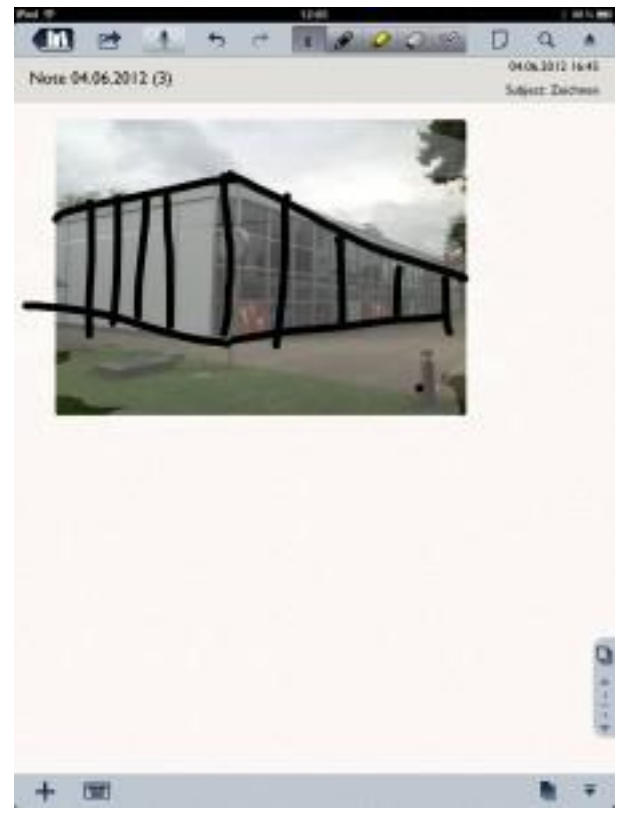

Wenn man anschliessend die Fotos wegschiebt oder verkleinert, bleiben die Konturlinien als deutliche perspektivische Linien zurück. Diese Ansichten werden nachher auf Papier abgezeichnet und sind damit eine gute Annäherung an die perspektivische Darstellung der fotografierten Gebäude.

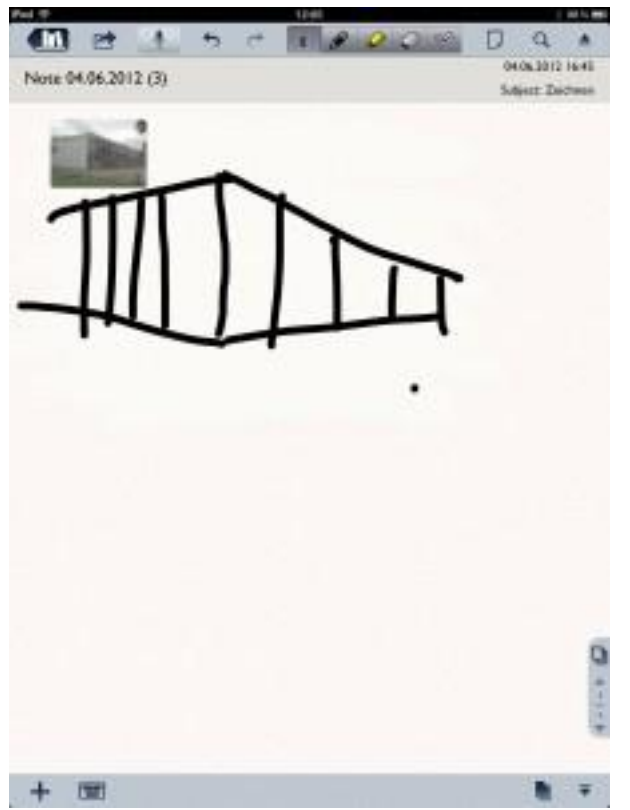

Danach müssen die Schülerinnen und Schüler die Konturlinien auf Papier übertragen. Es fällt ihnen leichter, diese Linien abzuzeichnen, als direkt von der Ansicht des echten Gebäudes auf diese Linien zu kommen.

Ein mögliches Resultat ist unten zu sehen. Diese Zeichnungsskizzen können Grundlage für ein Gesamtbild des Gebäudes in perspektivischer Darstellung sein.

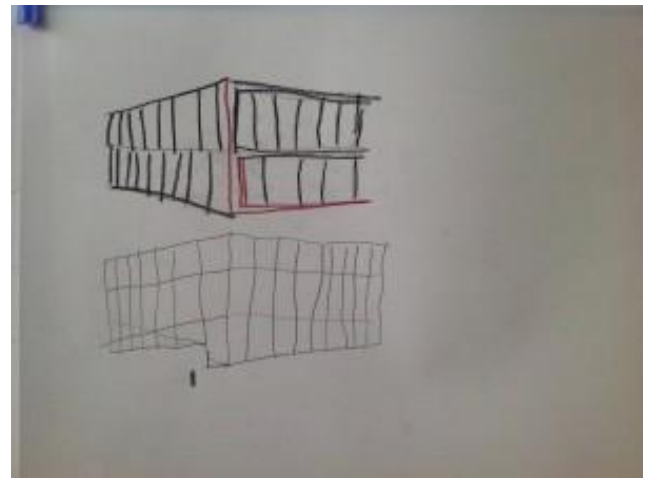

Das iPad-Plus:

Alle Arbeitsschritte bis zur Zeichnung auf Papier lassen sich mit einem Gerät durchführen. Digitalkameras gibt es zwar in jedem Handy, aber danach müssten die Fotos in irgendeiner Form auf Computer oder auf Papier gebracht werden, um sie dann wie beschrieben weiterzuarbeiten. Mit dem iPad und der integrierten Kamera, die sehr gute Bilder liefert, sind alle Arbeitsschritte unter Einbezug der Notizsoftware «Notability» ohne Zeitverlust sofort umsetzbar.

#### **Perspektive zum Zweiten**

Nach der Einführung der Technik, mit Fluchtpunkten perspektivische Darstellungen zu zeichnen, erstellen die Schülerinnen und Schüler eine Zeichnung einer fiktiven Stadt mit einigen Gebäuden. Die Zeichnung wird fotografiert (natürlich mit dem iPad). Anschliessend kolorieren sie die fotografierte Zeichnung in Notability.

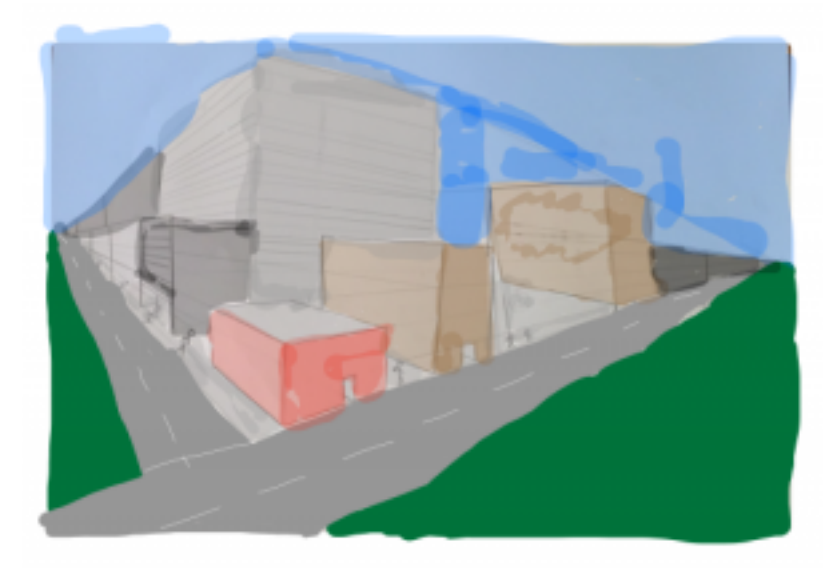

Unter der Kolorierung sind die Bleistiftstriche der Zeichnung noch zu erkennen. Dann setzen wir zum ersten Mal den Funkdrucker ein. Dieser soll so sparsam wie möglich benutzt werden, was ich den SuS natürlich ans Herz lege. Ein Ausdruck pro Schülerin/Schüler soll drin liegen. Deshalb möchte ich die Kolorierungen zuerst sehen, bevor sie gedruckt werden. Der Ausdruck wird auf das Original geklebt. Ein Resultat von Schüler A. (mit seiner Bewilligung veröffentlicht, wie auch das erste Bild) sieht man unten.

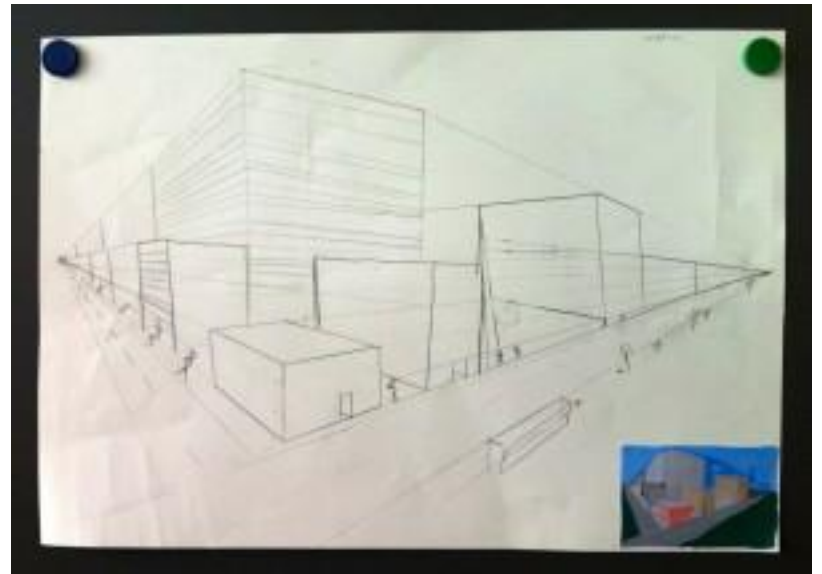

Natürlich gibt es auf dem Markt geeignetere, spezialisierte Apps zum Malen, aber für die oben beschriebene Übung reicht Notability auch.

#### Das iPad-Plus:

Wieder ist kein Zwischenschritt über Kameras oder Computer nötig. Der Arbeitsfluss ist ungebremst, der Aufwand für die Lehrperson minim. Der Druck über Airprint ist banal einfach und zuverlässig.

#### **Venustransit am 6.6.2012 mit «Solar Walk» erklärt**

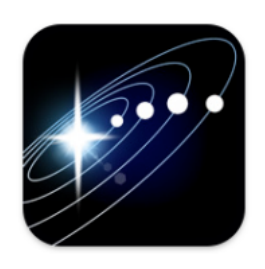

Zum aktuellen Anlass des Venustransits: Die App «Solar Walk» ist fantastisch dazu geeignet, den Venustransit zu zeigen. Die SuS können selbst (zuerst in der verzerrten Ansicht) die Planeten in die Position bringen, in der Venus genau zwischen der Sonne und der Erde steht. Anschliessend zeigt die massstabsgetreue Darstellung die echten Distanzen und erklärt damit den kleinen dunklen Kreis, der vor der Sonne beobachtet werden kann. Vorher haben wir den Artikel in der App «20 Minuten» gelesen. Da-

bei ist auch ein Video von Hobbyastronomen auf Tahiti. Das Video ist in Englisch. Einige haben trotzdem ein paar Wörter verstanden.

#### Das iPad-Plus:

Weil die Schülerinnen und Schüler die App alle selbst zur Verfügung haben, können sie auch selber die Konstellationen und Ansichten im Sonnensystem einstellen. Sie sind nicht nur Zuschauer bzw. Konsumenten.

#### Andreas Rüber

### **Schwerpunkt Musik**

#### **Methodisch-didaktische Aspekte**

Dank verschiedener Apps, welche musikalische Abläufe sichtbar machen (vor allem «DM1» und «Garageband») eröffnen sich neue Einführungs- und Trainingsmöglichkeiten.

#### **Visualisierte regelmässige Zeiteinteilung (Puls, Takt, Pattern)**

Vor allem schwächere Schüler können sich mit Hilfe visualisierter Zeiteinteilung in der Musik besser orientieren und verfügen damit über eine zusätztliche Kontrollmöglichkeit ihres eigenen Tuns. Das wirkt sich anfänglich in erster Linie auf die Pulsation aus, mit der viele Kinder zunehmend Mühe haben. Kindern fällt es scheinbar schwerer, sich in einen gemeinsamen Puls einzufühlen, sich einem Puls von Aussen unterzuordnen, vielleicht weil in der Erziehung das Individuelle gegenüber einem WIR zunehmend stärker gewichtet wird. Gerade das Übernehmen oder sich Anpassen an einen Puls kann mit dem iPad und einem Kopfhörer intensiv geübt werden. Dies findet als konkrete Pulsübung (individuell) oder in Gruppen (meist zu viert) während des Einübens und Vortragens von Liedbegleitungen auf den «Smart-Instruments» statt.

#### **Visualisierte Liedgestaltung**

Garageband macht Ablauf (Abfolge der Liedteile) und Arrangement (Instrumentierung) sichtbar. Da man einzelne Spuren beinah beliebig einfärben, teilen und anschreiben kann, lässt sich – zusammen mit den Möglichkeiten des Verschiebens, Kopierens und wieder Einsetzens – Liedgestaltung kreativ ausprobieren und/oder entdecken.

Das erzeugt rasch Motivation, eigene Songs zu «erfinden», einerseits über spielerisches Ausprobieren, andererseits durch bewusstes Zusammenbauen von Patterns und Klängen, welche vom Programm zur Verfügung stehen oder man selber gemacht hat.

Die beiden oben beschriebenen Aspekte beinhalten ein riesiges Potential an Schulungsmöglichkeiten, sei es im rhythmischen oder tonalen Bereich.

#### **Rhythmik**

Bei «Garageband» und bei «DM1» kann man zu regelmässigen oder periodischen Einteilungen (Puls, Takt, Pattern, Beats, Grooves) unregelmässige Zeitabläufe (Rhythmus) sicht- und hörbarmachen. Wenn man anfänglich mit beiden Hilfen Rhythmen trainiert, fährt man die optischakustischen Hilfen langsam herunter. Auch da bieten sich individuelle Übungsformen, Gruppenoder Klassentrainings an.

#### **Tonalität/Singen**

Auch in diesem Bereich gibt es ähnliche Möglichkeiten der Trainingsgestaltung. Man geht vom Fullplayback aus und nimmt langsam zuerst die Lautstärken der Sing- und/oder Instrumentenspuren raus bis man ganz weggeht. Auch hier: Schülerinnen und Schüler können ihr Übungstempo selber bestimmen!

#### **Folgen des Umgangs mit Möglichkeiten der Visualisierung musikalischer Abläufe**

#### **Erfahrungspotential im Umgang mit Musik**

Das Wechseln zwischen individuellen, gruppenbezogenen oder klassengemässen Übungsformen ermöglicht zusammen mit der teilweise von den Schülerinnen und Schülern selbst bestimmten Intensität (in zeitlicher und engagementmässiger Hinsicht) ein immenses Erfahrungspotential im Umgang mit Musik entstehen, welches meiner Erfahrung nach deutlich grösser ist als mit dem herkömmlichen Musikunterricht. Das gilt – wie so oft – v.a. für eher schwächere Schülerinnen und Schüler.

#### **Erhöhung der Motivation**

Üben Kinder mit Kopfhörer und iPad, fühlen sie sich unbeobachtet und üben ohne das Gefühl des Beobachtetwerdens. Vergessen wir nicht, dass das Musizieren, in welcher Form auch immer, eine emotionale Ebene hat, und das WIE des Zeigens von Fertigkeiten mit stets auch Hemmungen verbunden ist. Die iPad-Situation führt zu erhöhter Übungsmotivation. Dazu kommt die Motivation zum kreativen Umgang mit den Möglichkeiten, Patterns zu verwenden, selber zu erfinden, verschieben usw.

Dazu kommt die Möglichkeit des Teilens: Ist man über Netz miteinander verbunden, kann man seine Ideen mitteilen und Kommentare einfordern…

#### **Songwriting**

Im entwickelten Setting mit den iPads bleibt das Erfinden von Songs nicht mehr Traum, sondern wird (zusammen mit all den zusätzlichen Aspekten des Textens) wahr. **Additionals**

Das Überführen von Sounddateien von einem Programm ins andere (Sprachmemos in «Garageband», «DM1»-Patterns in «Garageband» o.ä. erhöht die Gestaltungsmöglichkeiten nochmals, kann ich doch irgendwelche, mit einem Handy aufgenommenen Schallereignisse nach Belieben einbauen (Achtung: Manchmal etwas mühsam!). Andererseits kann ich in «Notability» Sounddateien einbauen und zu Textkreation oder Texttraining praktizieren.

#### **Eine Erfahrung**

In der Musiklektion wird eine Rhythmusübung gemacht. Auf einem Blatt sind Notenzeilen, die mit Klatschen durchgespielt werden. Takt ist vier Viertel, es kommen Viertelnoten, halbe und ganze Noten vor. Der Musiklehrer und ich (wir arbeiten im Teamteaching) sind erstaunt über die Klasse, wie schnell sie gemeinsam die Übungen ab Blatt klatschen können. Dieser Klassenzug ist der fünfte, den wir gemeinsam unterrichten und nach unserer Erfahrung ging das in der Vergangenheit nie so schnell so gut.

Unsere Theorie: Dadurch, dass sich diese Klasse mit Hilfe der iPads viel mehr mit Chiffrierungen, Takt, Begleitungen für Stücke und auch mit der Rhythmusmaschine beschäftigt hat, ist den Schülerinnen und Schülern diese Aufgabe viel leichter gefallen als denen vorher beschulter Klassen. Diese haben vorwiegend mit Hilfe von Textblättern Lieder gelernt und gesungen.

### Haro Jost **Minimusikstudios**

In der Musik wurde im iPad-Projekt der Einsatz der iPads ausgebaut. Während die Geräte mit «Notability» und «Dropbox» für die Verteilung von Songtexten und Notenblättern routiniert eingesetzt wurden, sollten vermehrt musikalische Aktivitäten mit den iPads stattfinden. «Drum Machine-DM1» wurde bereits benutzt für Rhythmusübungen. Dann kam «Garageband» dazu. Jeweils vier iPads wurden mit Schnittpulten verhängt und auf die Anlage gelegt. So wurden alle erzeugten Töne verstärkt. Die Smartinstrumente in Garageband wurden für Liedbegleitungen eingesetzt. Die Schülerinnen und Schüler bildeten so Minibands, die aus Schlagzeug, Smartguitar, Smartbass und Smartkeyboard bestanden.

Das ergab natürlich einen «Kabelsalat», und die einzelnen Geräte mussten auch noch irgendwie aufgestellt werden. Um die Kabel besser verstauen zu können und die Nutzung zu vereinfachen, wurden die Gerätschaften in Werkzeugrollkoffer, wie sie in jedem Baumarkt zu finden sind, eingebaut. Das erleichterte das Aufbauen und den Einsatz ungemein. Koffer holen, Stromkabel ausrollen und anschliessen, iPads anschliessen, Kopfhörer anschliessen und aufsetzen. Die Klasse hattte da schnell Routine und schaffte das in 3-5 Minuten.

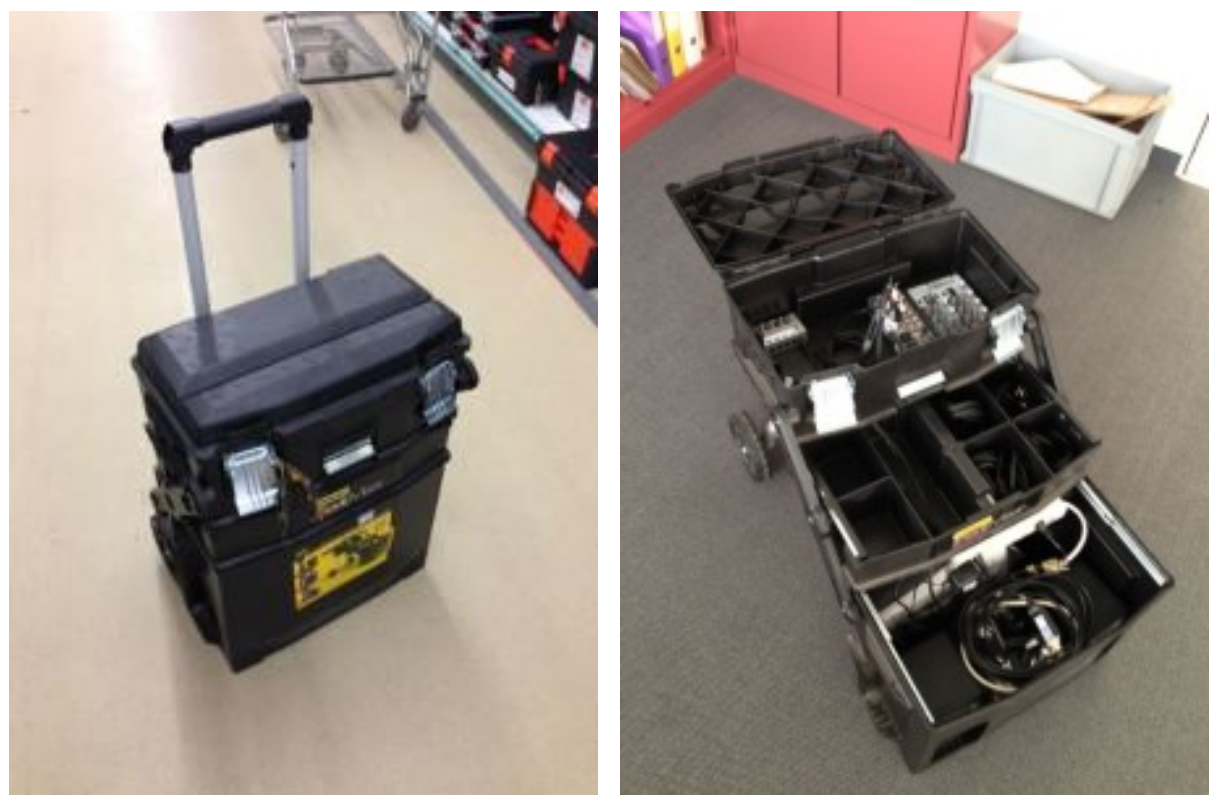

*Abbildung 1: Minimusikstudio geschlossen und geöffnet.*

Die Lösung mit den rollbaren Werkzeugkoffern überzeugte. Uns standen so drei mobile Ministudios für je vier iPads zur Verfügung. Damit liessen sich im Unterricht in kürzester

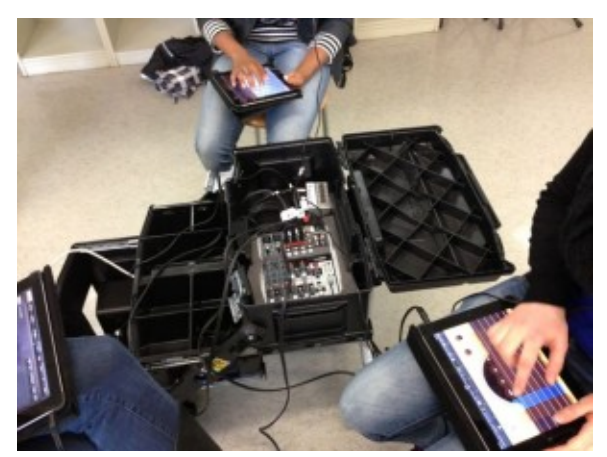

*Abbildung 3: Ein Minimusikstudio im Unterrichtseinsatz*

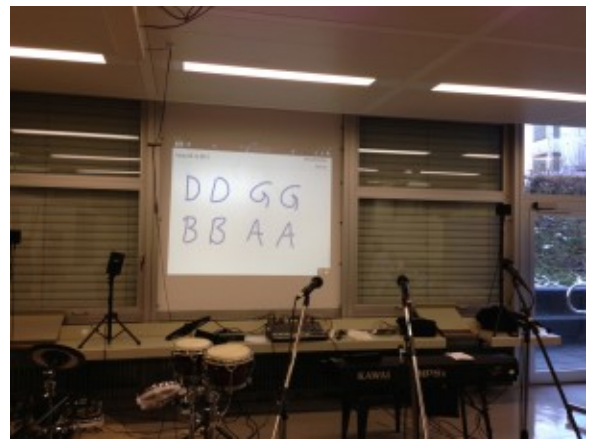

*Abbildung 2: Auch das Musikzimmer wurde mit AppleTV und Funknetz ausgerüstet*

Zeit drei Bands bilden, die unabhängig voneinander im selben Raum proben konnten. Die Songbegleitung, bzw. die Chiffrierung, konnte mit dem iPad der Lehrperson auf den Beamer projiziert werden. Nach einer halben Stunde proben waren ganz passable Instrumentalbegleitungen für singende Mitschülerinnen zu hören.

Spannungsfeld «echte Instrumente oder iPad?». Natürlich lernt man mit Garageband und iPad kein Instrument spielen. Gelernt wird aber, aufeinander zu hören und zu zählen, und es können Arrangements erstellt werden.

Ein Schema und die Kostenrechnung für die Minimusikstudios (ohne iPads) finden sich im Anhang.

Mark Knecht

### **Aspekt Fremdsprachen**

Im Bereich der Fremdsprachen kam das iPad ausschliesslich im Englisch zum Einsatz. Hier liessen sich die mobilen Geräte unter anderem mit der Homepage der Schule verbinden. Auf der Homepage der Sekundarschule Frauenfeld hatte ich in früheren Jahren bereits für einige Klassen Ordner mit Übungsmaterialien erstellt, welche es den Schülerinnen und Schülern ermöglichen sollten, von daheim aus am Computer das Vokabular der verschiedenen Units zu üben

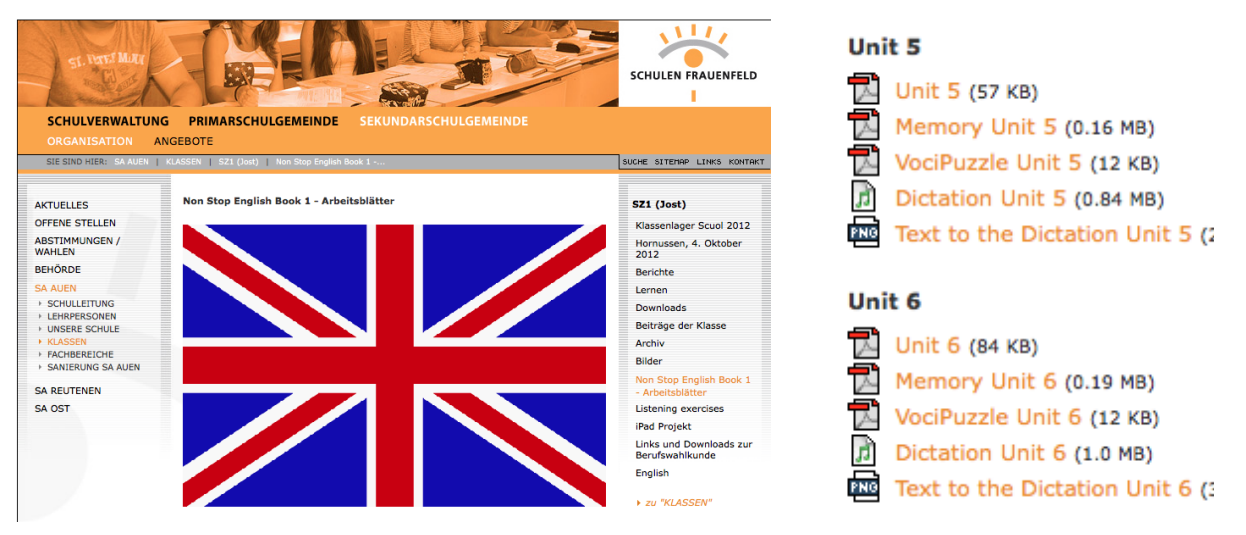

Mit dem iPad war es nun möglich, dass die Schülerinnen und Schüler während dem Unterricht auf die Schulseite gelangen und dort, unter Zuhilfenahme von «Notability», die entsprechenden Blätter lösen und mir zuschicken konnten. Zudem bestand die Möglichkeit, mit den Kopfhörern die Diktate zu üben.

**Apps für den Fremdsprachenunterricht**

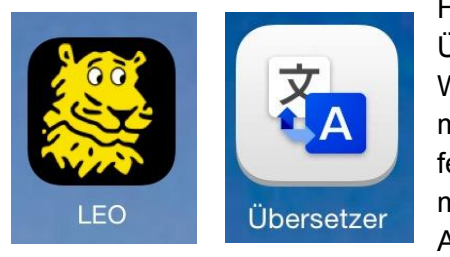

Hilfreich für den Englischunterricht waren in erster Linie die Übersetzungsapps, wobei hier hauptsächlich die Apps «LEO Wörterbuch»<sup>2</sup> und «Google Übersetzer»<sup>3</sup> zur Anwendung kamen. Schnell stellten die Schülerinnen und Schüler jedoch fest, dass diese Übersetzer nicht alle Probleme lösten. Tippte man bei «Leo» einen Begriff ein, erhielt man eine grosse Auswahl von Übersetzungen, aus denen es nicht immer ein-

fach war, den richtigen Begriff zu wählen. Ebenso verhielt es sich beim «Google Übersetzer», der bei den Schülerinnen und Schülern vor allem für das Übersetzen von längeren Texten genutzt wurde. Leider waren auch diese Übersetzungen nicht über jeden Zweifel erhaben und liessen die Schülerinnen und Schüler oft verdutzt auf den übersetzten Text starren, der für sie nicht immer einen Sinn ergab. Gesteigert wurde diese Verwirrung, wenn es um das Übersetzen von Songtexten ging. Vor allem bei der Eingabe von Einzelwörtern ermöglichten beide Apps eine relativ genaue Vorstellung, was die Wörter bedeuten könnten. In diesen Fällen waren die

<sup>&</sup>lt;sup>2</sup> LEO Wörterbuch: itunes.apple.com/ch/app/leo-worterbuch/id396838427?mt=8<br> $3$  Google Übersetzer: http://itunes.apple.com/ch/app/google-ubersetzer/id414706506?mt=8

Schülerinnen und Schülern gut in der Lage Texte zu übersetzen, Aufgabenstellungen zu erfassen und Aufgaben zu lösen.

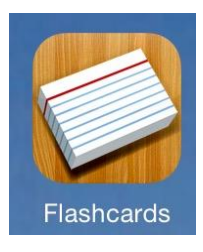

Für das Erlernen der Sprache war vor allem die App «Flashcards»<sup>4</sup> äusserst hilfreich. Die App wurde im Zusammenhang mit dem Webangebot «Quizlet»<sup>5</sup>, für das zuerst ein Account erstellt werden musste, eingesetzt. Im Anschluss konnte man online Kartensets erstellen, welche anschliessend über die App heruntergeladen werden konnten. Wie anhand der Abbildung unten ersichtlich ist, brauchte man dem Kartenset lediglich einen Titel (1) zu geben, musste für die Übung die beiden Sprachen (2) wählen und konnten anschliessend die ent-

sprechenden Begriffe oder Sätze eingeben. Dadurch konnten innert sehr kurzer Zeit Kartensets erstellt werden. Nicht immer müssen solche Kartensets selber erstellt werden. Mittels der Suchfunktion lassen sich beinahe zu allen Themen bestehende Kartensets finden und dem eignen Account hinzufügen. Allerdings muss immer darauf geachtet werden, dass diese Sets fehlerfrei sind. Andernfalls muss man sie selber noch überarbeiten.

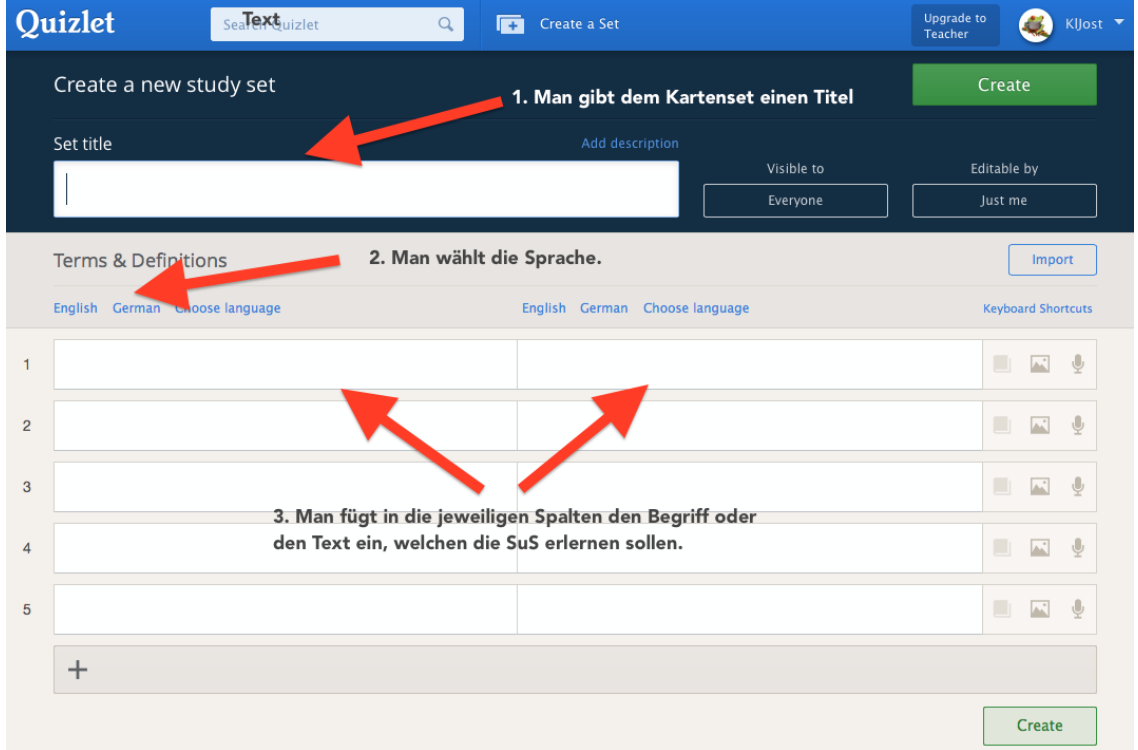

*Abbildung 4: Editieransicht auf «Quizlet»*

<sup>4</sup> Flashcards Deluxe itunes.apple.com/ch/app/flashcards-deluxe/id307840670?mt=8 <sup>5</sup> Quizlet www.quizlet.com

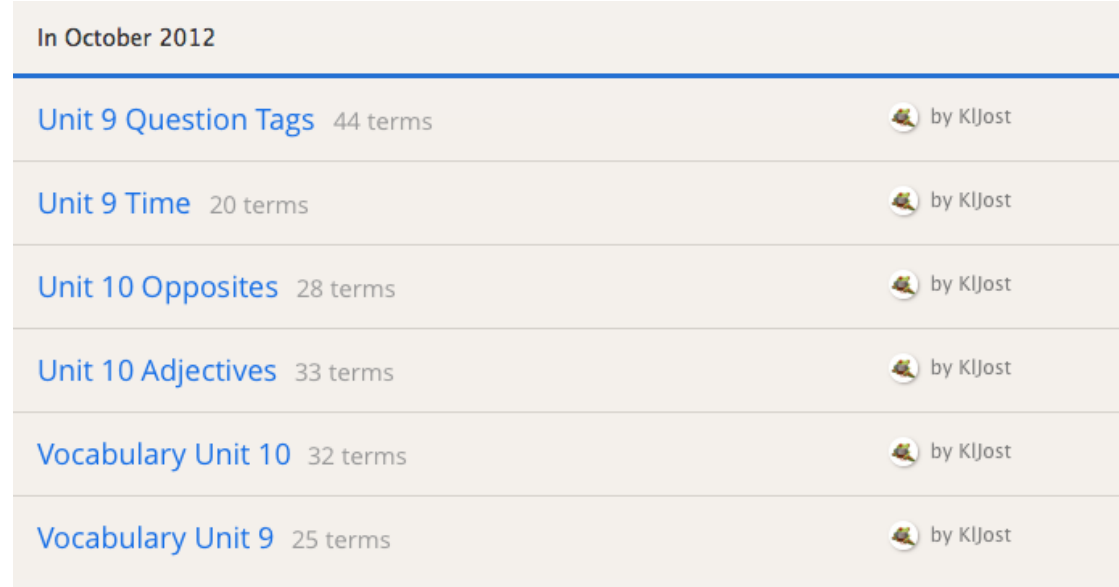

*Abbildung 5: Sechs Kartensets, die für den Unterricht geschrieben und genutzt wurden.*

Im Verlaufe des iPad-Projekts erfuhr die App «Flashcards Deluxe» eine ständige Weiterentwicklung und Verbesserung, weshalb es gegen Ende des Projekts sogar möglich war, einen relativ einfachen Test für die Schülerinnen und Schüler generieren zu lassen.

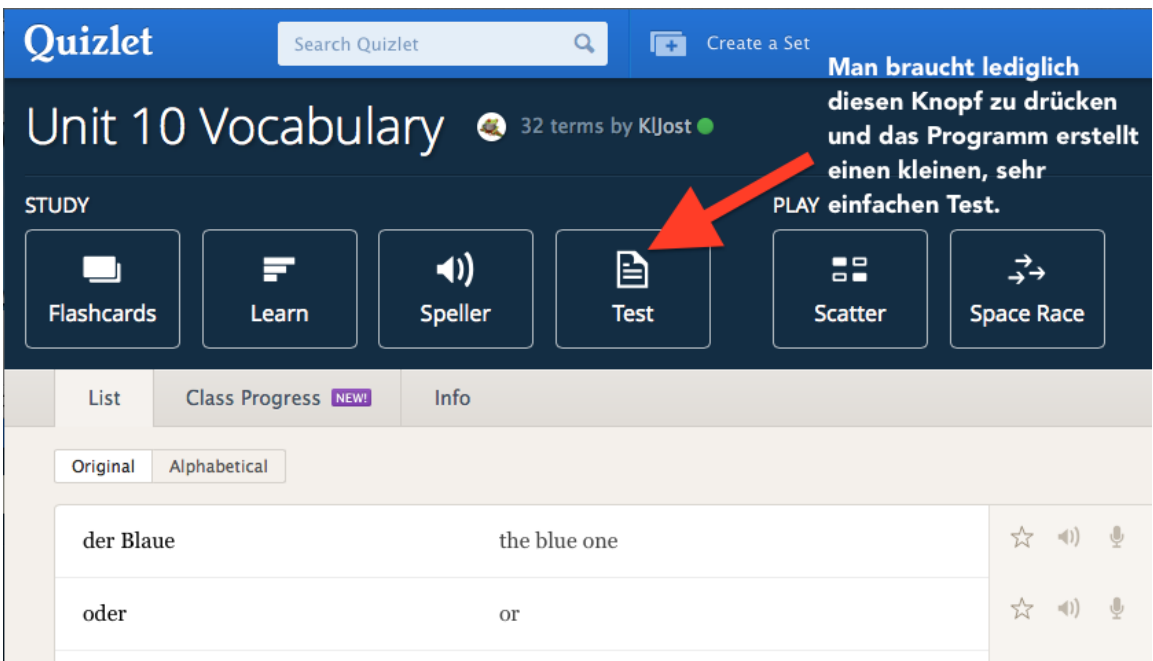

*Abbildung 6: Tests aus Kartensets generieren lassen*

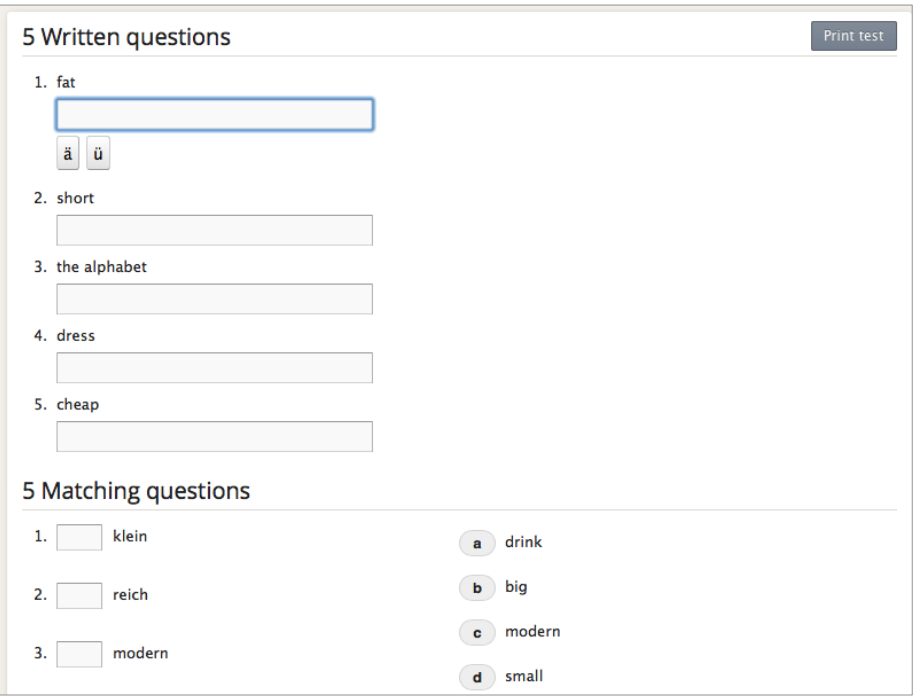

*Abbildung 7: Die ersten beiden Aufgaben eines so generierten Tests.*

Mit dem iPad hatten die Schülerinnen und Schüler die Möglichkeit, solche Kartensets auf ihr Gerät herunterzuladen. Im Anschluss konnten sie die im Set enthaltenen Begriffe oder Sätze anhand von Lernkarten üben. Besonders praktisch waren die verschiedenen Funktionen, welche man zusätzlich mit diesen Sets nutzen konnte. Die App beschränkte sich nicht nur darauf, dass man anhand von Lernkarten die Begriffe einfach üben konnte. Zusätzlich bestand die Möglichkeit, die Funktionen so zu wählen, dass der Begriff auf der Karte durch eine Computerstimme gesprochen wurde, oder die Schülerinnen und Schüler mussten die Begriffe korrekt eintippen. Dadurch wurde zusätzlich die Aussprache und die Schreibfähigkeit gefördert.

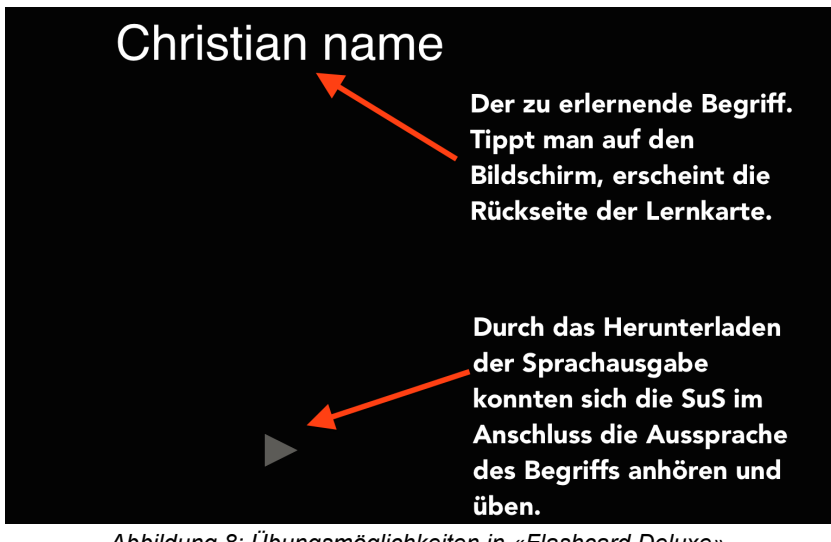

*Abbildung 8: Übungsmöglichkeiten in «Flashcard Deluxe».*

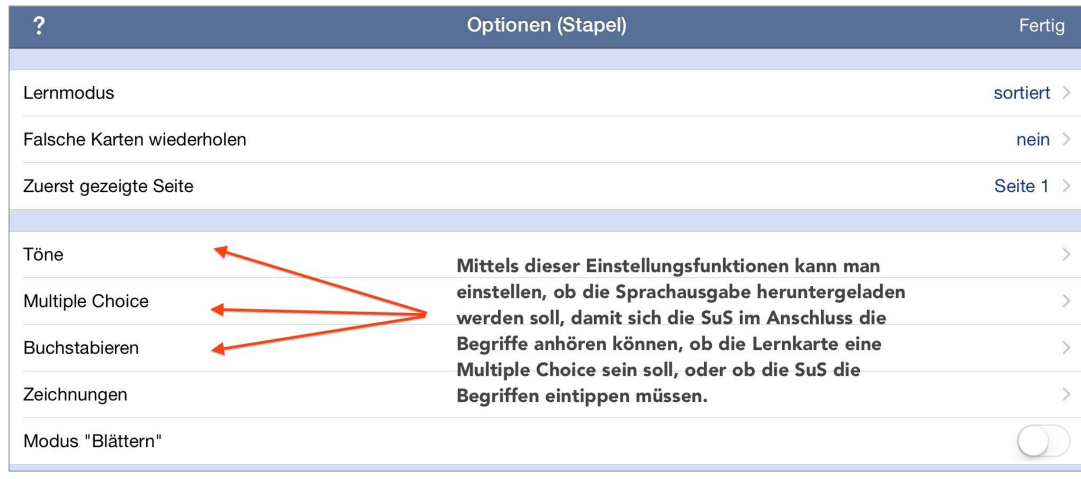

*Abbildung 9: Optionen zur Nutzung der App «Flashcards Deluxe».*

Die Erfahrungen, die bei der Verwendung dieser App gemacht wurden, waren zumeist positiv. Die Schülerinnen und Schüler waren motivierter beim Erlernen der Begriffe. Sie konnten diese jederzeit wieder üben, die Aussprache verbesserte sich – obschon die computergenerierte Sprache ein wenig gewöhnungsbedürftig war – und zudem waren einige nun in der Lage, die Begriffe auch fehlerfrei schreiben zu können. Der positivste Aspekt lag für mich vor allem darin, dass die Schülerinnen und Schüler den Schwierigkeitsgrad und das Tempo des zu erlernenden Schulstoffs bis zu einem gewissen Grad selber bestimmen konnten. Dies ermöglichte einen binnendiffernzierten Unterricht.

Ein Nachteil der App «Flashcards Deluxe» liegt in ihrem Preis<sup>6</sup>. Wollen die Schülerinnen und Schüler die App auf ihrem Smartphone installieren, um jederzeit die Begriffe lernen zu können, so kann der Preis unter Umständen ein Hindernis darstellen. Aus diesem Grund ist die App «Quizlet»<sup>7</sup> als Alternative empfehlenswert, da diese gratis ist und man mit dem gleichen Kenn- und Passwort einloggen kann, wie bei der Homepage von Quizlet oder bei

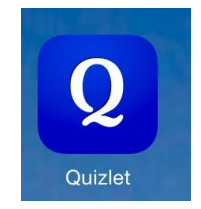

Flashcards. Ansonsten unterscheidet sich diese App insofern von Flashcards, als dass sie einem nicht die Möglichkeit bietet die zu erlernenden Wörter hineinzuschreiben.

#### **Fazit**

Abschliessend lässt sich sagen, dass sowohl «Flashcards», als auch «Quizlet» für den Einsatz im Englischunterricht geeignet sind. Mit beiden Apps lässt sich das Erlernen von Begriffen, die Aussprache und, zumindest im Fall von «Flashcards», die Schreibweise trainieren. Die Schülerinnen und Schüler haben diese Art des Lernens vor allem am Anfang als sehr spannend und interessant empfunden. Mit der Zeit wurde es für sie normal bei Beginn einer neuen Unit das entsprechende Kartenset herunter zu laden und die neuen Wörter zu üben. An dieser Stelle muss zudem darauf hingewiesen werden, dass sich beide Apps nicht nur für das Erlernen der englischen Sprache eignen. Die Möglichkeiten dieser Apps lassen sich auf andere Fächer übertragen. So habe ich in einer anderen Klasse einen eigenen Account eingerichtet und die Schülerinnen und Schüler dazu ermuntert, ebenso für die anderen Fächer Kartensets zu kreieren, beispielsweise das Periodensystem in der Chemie, die wichtigsten Namen, Kürzel und Ereignisse des Zweiten Weltkriegs, die Wörter im Französisch oder die gebräuchlichsten Formeln in der Mathematik.

<sup>&</sup>lt;sup>6</sup> Preis Januar 2015: CHF 4.–<br><sup>7</sup> Quizlet - Flashcards & Study Tools: <u>itunes.apple.com/ch/app/quizlet-flashcards-study-tools/id546473125?mt=8</u>

Hanspeter Füllemann

## **Apps – der Treibstoff für die Tablets**

Das iPad als Arbeitsinstrument im Unterricht bringt von der technischen Seite her viele Vorteile gegenüber den bis vor Kurzem unumstrittenen digitalen Helfern Laptop und Desktop-Computer. Doch ohne geeignete Apps können sie diese Vorteile nicht ausspielen. So war im gesamten Verlaufe des Projekts die Wahl geeigneter Apps eines der zentralen Themen. Apple nutzt die Vielfalt im offiziellen Appstore gerne zur Bewerbung der eigenen mobilen Geräte. Das Angebot ist momentan von den Zahlen her so gewaltig, dass die gezielte Auswahl immer schwieriger wird. Hilfreich wären für viele Schulen klare Kriterienraster. Möglichkeiten dazu werden in diesem Kapitel kurz vorgestellt.

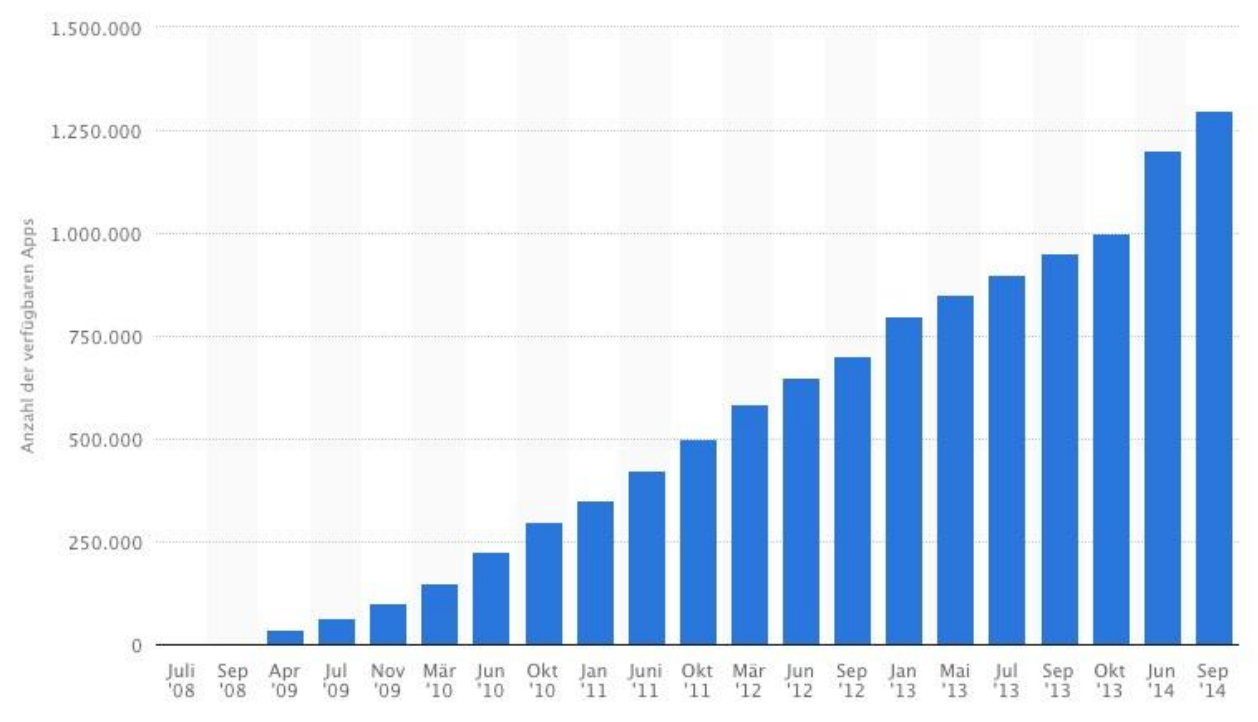

*Abbildung 10:* Anzahl der im App Store verfügbaren Apps von Juli 2008 bis September 2014 (Quelle: http://de.statista.com/statistik/daten/studie/20150/umfrage/anzahl-der-im-app-store-verfuegbaren-applikationen-fuerdas-apple-iphone/)

Die Apps werden im Appstore von Apple in Kategorien strukturiert. Für den Einsatz in der Schule scheint die Suche in «Bildung» zielführend. Es erscheint eine Übersichtsseite, welche Möglichkeiten einer feineren Unterteilung bietet. Zuoberst prangen Apples Favoriten unter dem Titel «Beste Apps», was eigentlich ohne hinterlegte Kriterien nur als Marketingmassnahme gesehen werden kann. Die weiteren Zugänge, zum Beispiel über Schulfächer oder Zielgruppen, sind wenig hilfreich. Es fehlt eine Möglichkeit, gezielt und detailliert zu suchen. Die Spannbreite der Apps, die in der Kategorie «Bildung» zusammengefasst sind, ist extrem gross. Unter den zehn meistgekauften Apps wurden im Dezember 2014 drei Anwendungen zum Üben auf die Theorieprüfung beim Autofahren gelistet.<sup>8</sup> Wer regelmässig im Store nachschaut und Beschreibungen neuer Apps genau studiert, stösst sicher immer wieder auf herausragende Anwendungen. Doch ist dies den Lehrpersonen, ja sogar ICT-Verantwortlichen, nur schwer zuzumuten.

 $8$  Kategorie Bildung, abgerufen am 16. Dezember 2014 im Appstore Schweiz von Apple

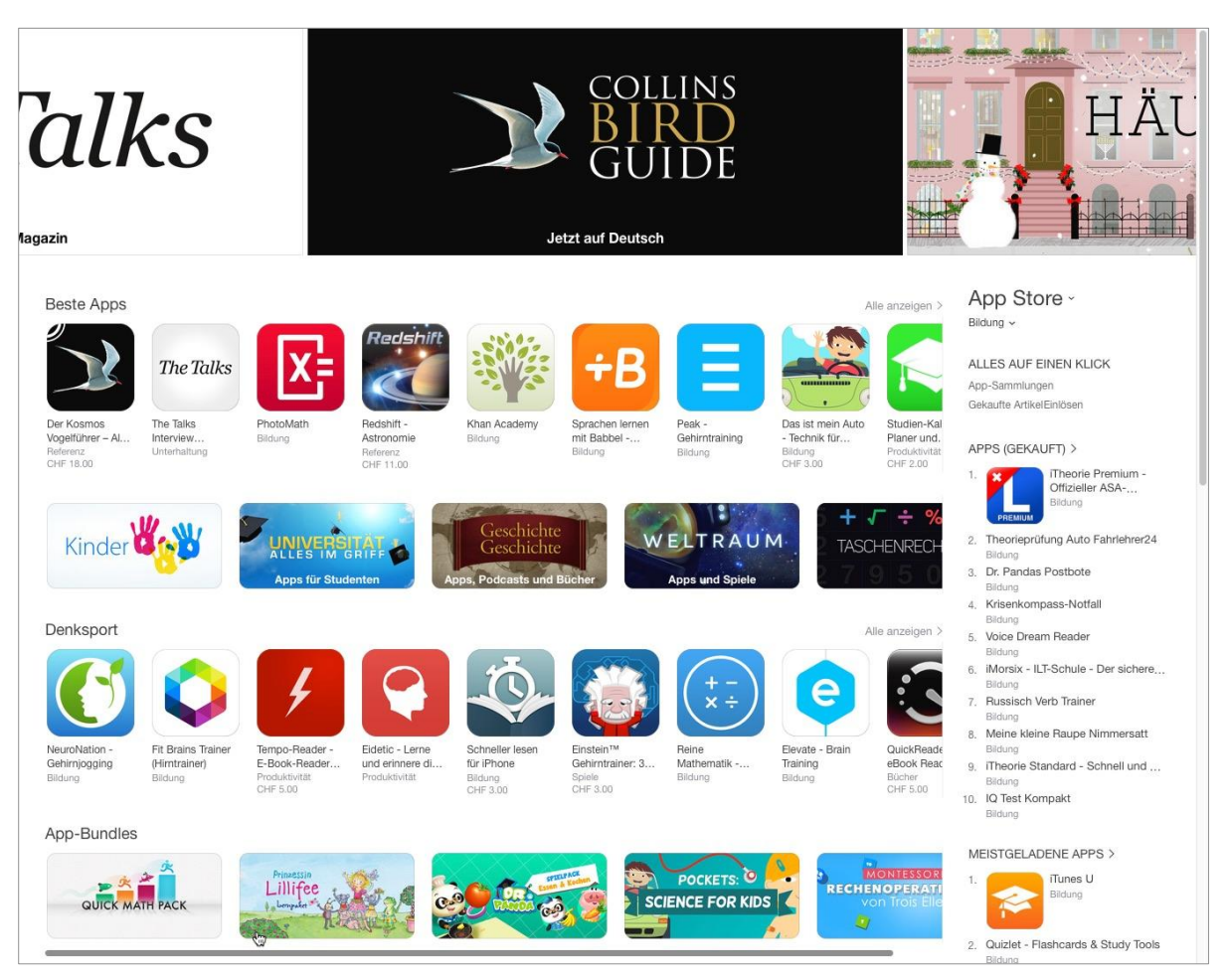

*Abbildung 11: Screenshot Kategorie Bildung, abgerufen am 16. Dezember 2014*

Für die Orientierung im App-Dschungel bewährt sich der Austausch unter Leuten, die sich im Bildungsbereich ebenfalls mit dem Lehren und Lernen mit mobilen Geräten beschäftigen. Mit den heutigen Möglichkeiten der digitalen Vernetzung übers Web stehen dazu vielfältige Wege offen, an einem solchen Erfahrungsaustausch überregional teilzuhaben.

Klar ist, dass bewusst eine Auswahl getroffen werden muss. Die Verlockung scheint sehr gross, hie und da wieder eine neue App, die einen kleinen Aspekt im Unterricht gut abdeckt, zu kaufen. Setzt eine Schule im grösseren Stil auf den Einsatz von Tablets oder Smartphones, so können bei korrekter Lizenzierung auch mit den erhältlichen Volumenlizenzen (siehe Kapitel «Volumenlizenzen für Apps») gesamthaft recht hohe Kosten anfallen.

#### **Kriterien für gute Bildungsapps**

Wie findet man sie nun, die perfekte Apps für den Schuleinsatz? Dazu konkrete Ratschläge zu geben, erweist sich als äusserst schwierig. Sehr häufig handelt es sich bei der Wahl um recht subjektive Entscheidungen. Die meisten angebotenen Apps stammen nicht aus unserem Bildungsraum. Bei Produktivitätsapps, die häufig auch in deutscher Sprache zur Verfügung stehen, spielt das keine allzu grosse Rolle. Bei Lern- und Übungsanwendungen sollte jedoch genauer hingeschaut werden, was da an Inhalt in welcher Form vermittelt wird. Ein Dialog zwischen Fachdidaktik und Schulpraxis ist hier wichtig. Viele Lehrpersonen schaffen es, auch didaktisch nicht perfekt gestaltete Apps sinnvoll in den Unterricht zu integrieren. Die Tablets unterrichten nicht, sondern stellen nur Werkzeuge zur Verfügung. Die zentrale Rolle spielt immer

noch die Lehrperson, welche digitale und traditionelle Elemente didaktisch orchestriert. So muss eine App nicht zwingend aus einem umfangreichen Kriterienkatalog möglichst viele Anforderungen erfüllen, um beim Einsatz wirksam für die Erreichung von Zielen zu sein. Wie bei der traditionellen Lernsoftware wäre eine direkte Ankopplung der Inhalte an ein offizielles Lehrmittel die sicherste Option, die am einfachsten im Unterricht integriert werden kann. Die Didaktik wäre dann mit derjenigen des Lehrmittels identisch.

Bei Apps für die produktive Arbeit in der Klasse können leichter funktionale oder formale Kriterien berücksichtigt werden. Aber auch in diesem Segment ist das Angebot teils unüberschaubar. Vor der Anschaffung von Apps wird am besten ein Raster mit den benötigten Funktionen erstellt. Damit können dann aktuelle Produkte verglichen werden. Sehr häufig sind gut geeignete Apps kostenpflichtig. Kostenlose Alternativen müssen genau angeschaut werden, da sie in der Regel Werbung integriert haben oder wichtige Funktionen mittels In-App-Käufen erworben werden müssen.

Im iPad-Projekt hat sich gezeigt, dass möglichst vielfältige Apps, wie beispielsweise «Notablility», grosses Potential haben. Mit längerer Nutzungsdauer können durch die Schülerinnen und Schüler stetig neue Funktionen erschlossen werden. Als grosser Vorteil haben sich die vielen integrierten Möglichkeiten zum Datenaustausch mit Online-Diensten und anderen Apps erwiesen.

Für alle, die sich intensiver mit Auswahlkriterien für Apps beschäftigen möchten, können die folgenden Quellen ein guter Ausgangspunkt sein:

- Datenbank: Apps für Kinder Bewertungskriterien www.dji.de/index.php?id=43391
- schule-apps.de Kriterien www.schule-apps.de/kriterien/
- Gute Apps für Kinder Krieterienkatalog de.gute-apps-fuer-kinder.de/index.php?title=Kategorien
- Absolut im Trend: Apps (internet-abc) www.internet-abc.ch/eltern/tablets-app-spiele.php

Anhand von 2 Beispielen schildert Haro Jost Schwierigkeiten bei der Suche nach geeigneten Apps im Rahmen des iPad-Projekts.

#### Haro Jost

#### **Die Suche nach dem guten Taschenrechner**

Der von mir auf die SuS iPads gelegte Taschenrechner hat bei seinem ersten Einsatz für die Hausaufgaben die SuS ziemlich verwirrt. Der Grund war die "amerikanische" Darstellung grosser Zahlen. Nach drei Ziffern kommt statt eines Apostrophs ein Komma. Das Komma selbst ist ein Punkt.

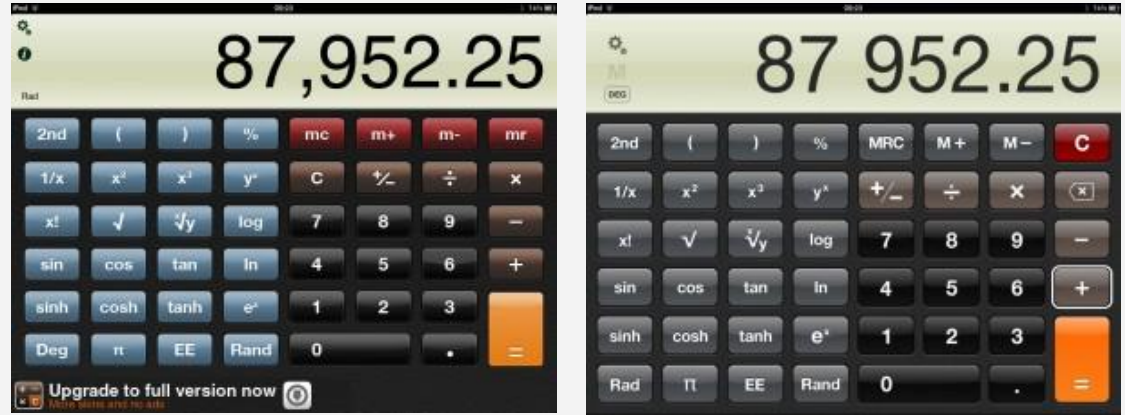

Einen Taschenrechner im App Store zu finden, der diese Darstellung nicht hat, war schwierig. Schliesslich habe ich einen gefunden. Er heisst "Taschenrechner X" und ist in der Grundausführung gratis. Für einen Franken kriegt man Werbefreiheit und verschiedene Outfits. Angesichts der rosa Herzchen, die zu haben sind, werde ich ihn wohl kaufen (für die Girls). Man beachte die Darstellung ohne Apostroph-Kommas.

#### **Apps fürs Zeichnen und Malen**

Für das kreative Zeichnen und Malen gibt es viele Apps. Meine persönliche Lieblingsapp ist «Paper»<sup>9</sup>, die ja auch sehr bekannt ist. Sie ist sogar kostenlos, aber mit nur einem Pinsel im Funktionsumfang stark eingeschränkt. Will man durch In-App Käufe alle Funktionen aktivieren kommen 17.- zusammen. Das war mir für die iPads der Schülerinnen und Schüler zu teuer. Deshalb suchte ich Alternativen. Entschieden habe ich mich für zwei Apps: «Sketchbook Express»<sup>10</sup> (kostenlos) und «MyBrushes»<sup>11</sup> (CHF 2.–).

Beide sind gut geeignet fürs Freihandzeichnen und Malen. «Sketchbook Express» kann sogar mehrere Ebenen verwalten. «MyBrushes» hat zusätzlich ein Tool für das Abspielen der erstellten Zeichnungen als Film. Im Unterricht war das gut geeignet für eine Variante von Montagsmaler. Die Schülerinnen und Schüler erstellen in Ruhe auf den iPads eine Zeichnung eines Objekts, das dann erraten werden muss. Nachher verbindet sich einer nach dem andern mit dem Beamer und lässt seine Zeichnung als Film ablaufen. Die Abspielgeschwindigkeit lässt sich einstellen. Die andern müssen so schnell wie möglich erraten, um was es sich handelt.

<sup>&</sup>lt;sup>9</sup> Paper by FiftyThree: itunes.apple.com/ch/app/paper-by-fiftythree/id506003812?mt=8<br><sup>10</sup> Sketchbook Express: itunes.apple.com/ch/app/sketchbook-express-for-ipad/id410871280?mt=8<br><sup>11</sup> MyBrushes Pro: itunes.apple.com/ch/ap

### **Genutzte Apps & mögliche Alternativen**

Im Verlaufe des iPad-Projekts in Frauenfeld musste immer wieder entschieden werden, welche Apps für den Einsatz in der Klasse Sinn machen. Die Problematik der Auswahl nach objektiven Qualitätskriterien wurde bereits weiter oben beschrieben. Im Anhang werden jene Apps aufgelistet, welche eine Rolle während dem Projekt gespielt haben.

#### Matthias Anderegg

### **Volumenlizenzen für Apps Administration und Appverteilung mit dem Programm für Volumenlizenzen (VPP)**

#### **Das Programm für Volumenlizenzen (VPP)**

Die Administration und App-Verteilung für iOS Devices wird durch das Programm für Volumenlizenzen geregelt. VPP ermöglicht registrierten Bildungseinrichtungen den Einkauf von Apps zu Sonderpreisen mit bis zu 50% Reduktion. Dies gilt ab einem Volumen von 20 gleichen Anwendung. Um Zugang zum VPP zu haben, muss die Schule eine entsprechende Registrierung vornehmen, welche von Apple auf die Berechtigung hin überprüft wird. Pro Bildungseinrichtung ist nur ein VPP-Account möglich. Wichtig ist deshalb, dass das Konzept und die Policy durchdacht und entsprechend umgesetzt wird. Es ist darauf zu achten, dass ein Account auf die Schule eingerichtet und nicht personenspezifisch angelegt wird. Apple macht zum Anlegen des Super-Admin-Accounts folgende wichtige Angaben:

- *Sie müssen für jeden Administratoraccount, den Sie erstellen, eine E-Mail Adresse angeben. Diese Adresse wird verwendet, um eine neue Apple ID zu erstellen.*
- *Wird die E-Mail Adresse bereits für eine bestehende Apple ID verwendet, werden Sie gebeten, eine andere Adresse anzugeben.*
- *Die Apple ID eines Administrators kann nicht zum Anmelden beim iTunes Store oder bei einem anderen Apple Dienst verwendet werden.16*

Nach erfolgter Prüfung besteht die Möglichkeit über den VPP-Account, nebst iOS Apps, auch Anwendungen für OS X und iBooks aus dem entsprechenden Store mit Rabattstaffelung zu kaufen. Die Bezahlung erfolgt entweder über eine hinterlegte Kreditkarte oder über Clickand-Buy. Für Schulen bietet sich die Lösung über eine PrePaid-Kreditkarte an. Damit ist die Finanzkompetenz und die Kostenkontrolle geregelt.

Ein VPP-Account wird von einem Super-Admin verwaltet. Dieser kann weitere Administratoren für den Account anlegen. So erreicht man eine klare Zuweisung für verschiedene Kostenstellen. Ob dies für eine Schule zweckmässig ist muss genau geklärt sein, da Einkäufe unter den verschiedenen Admin-Konten nicht verteilt werden können. Es besteht aber auch die Option, das Super-Admin-Konto von bis zu 5 verschiedenen Geräten aus zu administrieren. Auf diese Weise können grössere Anzahlen der selben App über die Schulstufen oder Kostenstellen hinaus angeschafft werden. Wird eine Zuweisung zu Kostenstellen gefordert, müsste die Verrechnung dann schulintern erfolgen.

#### **Verwaltung der Geräte und Apps**

Die Verteilung der Apps auf die Devices erfolgt über ein «Mobile Device Mangement» (MDM) oder durch die Übermittlung eines Gutscheincodes. Es ist also bedeutend sich auch für die Distribution der Apps ein entsprechendes Konzept zu definieren. Der Betrieb eines MDM erfordert einiges an technischem Know-How und es empfiehlt sich deshalb dies vom Dienstleister für den technischen Support aufsetzen und administrieren zu lassen. Der Unterschied der beiden Lösungen besteht darin, dass mit einem MDM (beispielsweise auf einem Apple Server eingerichtet) die Apps Geräten zugewiesen und wieder entzogen werden können. Dies ermöglicht eine höhere Flexibilität und den temporären Einsatz von Apps auf unterschiedlichen Devices.

<sup>&</sup>lt;sup>16</sup> "VPP\_Education\_Guide\_EN\_AUG14\_FF\_AB\_CHDE.pages - VPP\_Education\_Guide\_AB\_Aug14.pdf". Zugegriffen 12. November 2014. https://www.apple.com/chde/education/docs/VPP\_Education\_Guide\_AB\_Aug14.pdf

Um die Verteilung zu automatisieren kommt der Profilmanager der Apple Serversoftware zur Anwendung. Im Profilmanager werden die entsprechenden Vorgaben angelegt und in einem Profil gespeichert, welches auf den iOS Geräten geladen wird.<sup>17</sup>

Natürlich besteht nach wie vor auch die Möglichkeit jedem Gerät einen iTunes-Account zuzuweisen. Wird ein Gutscheincode übermittelt, gehört die App anschliessend dem entsprechenden iTunes Account und die App kann nicht mehr zurückgezogen werden. Diese Lösung verringert den technischen Aufwand, generiert jedoch bei der Verteilung einen grösseren Aufwand. Welche der beiden Lösungen für die Distribution geeigneter ist, wird also beeinflusst durch die Anzahl Geräte, den Anspruch Apps verschiedenen Nutzergruppen zur Verfügung zu stellen und den Bedingungen für den technischen Support. Grundsätzlich muss gewährleistet sein, dass die Apps in der genutzten Anzahl gekauft wurden.<sup>18</sup>

<sup>&</sup>lt;sup>17</sup> "Apple – OS X Server – Features für Teamwork." Zugegriffen 12. November 2014.<br>https://www.apple.com/chde/osx/server/features/#profile-manager<br> $^{18}$ .

https://www.apple.com/chde/osx/server/features/#profile-manager <sup>18</sup> "BEDINGUNGEN". Zugegriffen 12. November 2014. http://www.apple.com/legal/internet-services/itunes/volume/chde/terms.html

## **Stift oder Finger?**

Wie bedienen die Schülerinnen und Schüler eigentlich das Tablet? Der Fragestellung, wie sich die iPad-Nutzung auf die Ergonomie und das Handling des Geräts auswirkt, wurde mit strukturierten Beobachtungen nachgegangen. Weiter waren die schreibmotorischen Auswirkungen von Interesse. In diesem Kapitel werden die wichtigsten Beobachtungen beschrieben und mögliche Konsequenzen aus der Sicht von Bruno Mock (Experte in Grafomotorik an der Pädagogischen Hochschule Thurgau) aufgezeigt.

### **Erste Beobachtungen**

Um das konkrete Vorgehen zu planen, besuchten Bruno Mock und Hanspeter Füllemann (Abteilungsleiter Volksschulsupport ICT und Medien, Pädagogsiche Hochschule Thurgau) am 1. Oktober, also etwa ein halbes Jahr nach dem Projektstart, am Morgen die iPad-Klasse. Basierend auf diesen ersten Beobachtungen plante Bruno Mock das weitere Vorgehen. Drei Bereiche fielen besonders auf:

- Die Aufstellung des Geräts beeinflusst die entsprechende Sitzhaltung und Kopfstellung.
- Die manuelle Bedienung beim Scrollen und Schreiben ist unterschiedlich und hängt u.a. von der Fingernagellänge ab. Die Bedienung mit einem Stift verändert die Handhabung.
- Die Textproduktion findet mit der Tastatur auf dem Tablett statt. Zwei externe Tastaturen werden genutzt. Verwendung einer eignen 2- bis 3-Finger-Eingabetechnik mit Blickkontrolle. Kein 10-Finger-Blindsystem wird benutzt

Die iPad-Oberfläche reagiert nur auf den Hautkontakt und beim Tippen und Schreiben zählt der Kontakt der Fingerkuppen. Zum Schreiben wurden ausschliesslich die Zeigefinger der dominanten Hand benutzt, zur Bedienung des Geräts gelegentlich Daumen oder die Finger der nichtdominanten Hand. Die Verwendung eines Eingabestiftes hatte auf die beiden Tätigkeiten einen deutlichen Einfluss. Der Bewegungsradius der Eingabehand wurde erweitert. Mehrere Schüler nannten den Eingabestift eine Erleichterung. Die Fragestellung drängt sich auf, ob ein Stift zur Bedienung von Vorteil wäre. Einerseits für eine entspanntere und effizientere Bewegung, andererseits auch für ein besseres Arbeitstempo.

Die Unterschiede der Bedienung zwischen Stifteingabe und Handeingabe waren Gegenstand der folgenden Untersuchungsphase.

#### **Das Untersuchungssetting**

Eine Gruppe von Lernenden bediente das Gerät wie bisher mit den Fingern. Eine zweite Gruppe arbeitete mit einem Eingabestift. Die Vergleiche dieser beiden Gruppen wurden mit folgenden Aufgabenstellungen gemacht:

- 1. Definierte Kurzeinträge in einem Wochenplan müssen mit Bedienungselementen korrigiert und neu geschrieben werden.
- 2. Wörter müssen mit Buchstaben ergänzt werden
- 3. Beschriftung eines Modells auf einem Arbeitsblatt (handschriftlich)

Grundsätzlich stand während den beobachteten Sequenzen das Malen und Beschriften im Zentrum. Wenige Sequenzen zeigten das Tippverhalten. Bei Versuchsbeginn wurde die Zeitdauer für jede der 3 Aufgaben für die Bedienung mit und ohne Stift gemessen. Während acht Wochen bediente die «Stiftgruppe» das Gerät vorwiegend über den Stift. Danach wurde die Zeit erneut gemessen. Die Fragestellung: gibt es bei der Bedienung und Handhabung des Tablets signifikante Unterscheide zwischen beiden Versuchsgruppen?

In einer folgenden Phase erhielten alle Lernenden einen Eingabestift. Nach 2 Wochen wurde eine qualitative Befragung durchgeführt. Fragestellungen waren:

- Merkst Du einen Unterschied in der Bedienung mit und ohne Stift?
- Welches sind benennbare Unterschiede?
- Welche Bedienungsart eignet sich für welche Arbeiten?
- Fühlt sich die eine oder andere Bedienung engenehmer an?
- Wie kannst Du schneller Arbeiten?
- Was muss man besonderes Beachten im Umgang mit dem Stift (verlieren, in der Hand behalten beim Scrollen, herumspielen, daran kauen usw.)?
- Gibt es sonst noch Besonderes?

#### **Beobachtungen und mögliche Konsequenzen**

Als zentrale App für die beobachteten Arbeiten diente «Notability». Die Schriftgrösse kann bei der Eingabe definiert werden. Grosse Schriften erzeugen tendenziell Armbewegung auch bei Stifteingabe. Der Auflagewinkel korreliert wahrscheinlich mit der Sitzposition, in einem Fall wahrscheinlich mit der bequemeren Stifteingabe. Abgespreizte Mittelfinger bei der Zeigefingerbedienung erhöhen die Spannung in der Hand. Bei beiden Bedienungsarten (Stift / Hand) wird die passive Hand kaum zur Bedienung (Scrollen) eingesetzt. Bei der Bedienung mit Stift werden die restlichen Finger meistens bei gehaltenem Stift zum Scrollen eingesetzt, nicht aber der Stift. Bei der Fingereingabe sind in den Beispielen nur kurze Nägel zu beobachten. Längere Fingernägel würden die Bedienung wahrscheinlich beeinflussen, wie schon während dem ersten Besuch beobachtet werden konnte.

Aus den gemachten Beobachtungen lassen sich mögliche Konsequenzen ableiten. Die Bedienung mit dem Stift bewirkt bei den anderen Fingern weniger Verkrampfung und bedingt eine eher fingergesteuerte Eingabe, während die Fingerbedienung oft ganze Armbewegungen und abgespreizte Mittel- und zum Teil auch Ringfinger verursacht. Aus grafomotorischer und bewegungsökonomischer Sicht ist die Stiftbedienung besser, werden doch bei Armbewegungen fünf bis sieben Kilogramm bewegt.

Ein neu aufgetauchter Aspekt ist das Variieren der Schriftgrösse bei der Eingabe je nach Zoomstufe. Eine zu grosse Schrift kann der Präzision, nicht aber der flüssigen Schriftproduktion dienen. Für Linkshänder lässt sich die These wagen, dass die Stifteingabe für sie dank gut rutschender Kappe am Stift sehr flüssiges Arbeiten erlaubt.

Der Auflagewinkel des iPads von etwa 30° ist für Sitzhaltung und Fingerbedienung offensichtlich recht geeignet. Für die angelehnte Sitzhaltung kann auch mal ein mit Hilfe der Hülle aufrecht gestelltes iPad sinnvoll sein. Grundsätzlich ist die Variabilität der Sitzhaltung aus physiologischem Aspekt zu befürworten.

Bei erhöhter Textproduktion ist die iPad Tastatur durch die Ein- bis Dreifingerbedienung zu wenig effizient.

**Vorschläge für weitere Beobachtungen, weiteres Vorgehen**

- Quantitative und Quantitative Aspekte im Vergleich von Stift- und Fingereingabe im Sinne: Schrift-Tempo, Leserlichkeit der Schrift, Ermüdungserscheinungen, Motivation.
- Körperhaltungsunterschiede bei schriftlichen Arbeiten auf Papier (flache Auflage) zur Winkelauflage beim iPad.
- Vergleich Rechts- und Linkshänder auf Papier und auf Tablets nach folgenden Kriterien: Bewegungsfreundlichkeit, Arbeits- bzw. Schreibtempo

### **Gedanken zum Lernen mit mobilen Geräten**

#### **Ausrüstungsvarianten**

Warum sollen Tablets oder andere Geräte überhaupt im Unterricht eingesetzt werden? Die Frage stellt sich im Rahmen einer Pilotklasse unweigerlich. Herausstellungsmerkmal war eine Ausrüstung, bei der alle Schülerinnen und Schüler ihr persönliches Gerät zur Verfügung hatten, auch in der Freizeit daheim. Diese one2one-Lösung ist nur eine der grundsätzlich denkbaren Varianten:

- ein oder mehrere mobile Sets mit Tablets im Schulhaus Bei dieser Variante werden die Geräte wohl am ehesten projekt- oder fachbezogen punktuell in den Klassen eingesetzt.
- mehrere Tablets im Klassenzimmer Die Verfügbarkeit einer kleineren Anzahl Geräte pro Klasse ist garantiert. Die Geräte sind immer griffbereit und die Lehrperson kann sie als Arbeitsmittel zuverlässig einplanen.
- one2one-Ausrüstung Die Schülerinnen und Schüler nutzen ihr persönliches Arbeitsgerät. Dieses steht in allen Fächern jederzeit zur Verfügung.
- Bring Your Own Device (BYOD) Im Unterricht wird mit privaten, persönlichen Geräten gearbeitet. Meist haben nicht alle Tablets das gleiche Betriebssystem.

Von der Konzeption des Betriebssystems her sind iPads als persönliche Geräte gedacht. Es ist nicht möglich, mehrere Benutzer anzulegen, die dann das gleiche Gerät flexibel zu eigenen Zwecken nutzen können. Dem schafft eine one2one-Ausrüstung Abhilfe.

#### **Die iPad-Klasse (one2one)**

Die Schülerinnen und Schüler können das Tablet persönlich einrichten und dann als Werkzeug nutzen, wann immer es für sie Sinn macht. Von den zur Verfügung stehenden Apps können dann mit fortschreitender Nutzung individuell anspruchsvollere Funktionen erschlossen werden. Diese stetige Verfügbarkeit bringt jedoch neue Herausforderungen in den Unterricht. Was andernorts teilweise durch Handyverbote vermieden wird, muss die Lehrperson einer Tablet-Klasse als wirkliche Chance sehen und die nötigen Regeln einführen. Doch betrifft die kompetente Nutzung persönlicher Geräte nicht nur Schulbelange. Auch das Elternhaus muss sich mit den Möglichkeiten der portablen Geräte und den nötigen Nutzungskompetenzen.

Die im iPad-Projekt Frauenfeld gemachten Erfahrungen zeigen, dass sich mit dem intensiven Einsatz von Tablets der Unterricht unweigerlich verändert. Das mobile Gerät lehrt und lernt nicht, sondern stellt lediglich über die installierten Apps geeignete Werkzeuge zur Verfügung, welche das Lernen im digitalen Zeitalter unterstützen. Der geringe Platzbedarf und die schnelle Verfügbarkeit am persönlichen Arbeitsplatz erlauben niederschwellig das Rercherchieren und Dokumentieren. Auf einfache Weise lassen sich Inhalte multimedial anreichern, da Kamera und Mikrofon eingebaut und softwaremässig nahtlos integriert sind. Oben geschilderte Unterrichtsszenarien zeigen dieses Potential exemplarisch auf. Was alles möglich ist, zeigt in beeindruckender Art der Musikunterricht der iPad-Klasse. Einen weiteren Beleg, dass auch Fachlehrpersonen die Chancen nutzen können, beweisen die vielfältigen Aktivitäten im Fremdsprachenunterricht. In beiden Fällen liessen sich die Lehrpersonen auf die neuen Chancen ein und nutzten sie, um ihren Unterricht weiter zu entwickeln. Dabei standen immer pädagogische und didaktische Ziele im Zentrum dieser Bestrebungen.

Im Gegensatz zur Multimediaproduktion auf Computern erleichtert das Tabletkonzept die aktive Nutzung von Bild, Ton und Video, da alle dazu nötigen technischen Komponenten ohne zusätzliche Erweiterungen, die installiert werden müssen, problemlos funktionieren. Dies ergab im Projekt schnelle Erfolgserlebnisse. Diesen positiven Effekt, dass es einfach funktioniert, kann auch Lehrpersonen im Umgang mit neuen Technoloigen entlasten und ermutigen. Installation und Nutzung der Apps funktioniert einfach.

#### **Vom Fluss der Daten**

Von grosser Bedeutung ist bei der Nutzung von Tablets im Unterricht der digitale Workflow. Neben der Nutzung des Internets müssen intern Überlegungen angestellt werden, wie digital erstellte Materialien verteilt und eingesammelt werden. Dieser Aspekt im Unterrichtsalltag der iPad-Klasse wurde im Projekt kontinuierlich weiter entwickelt. Die Varianten eMail, Dropbox und educanet<sup>2</sup> konnten im Rahmen des Projekts nicht systematisch verglichen werden. Von den grundlegenden Möglichkeiten her unterscheiden sich die genannten Szenarien für den digitalen Datenaustausch grundlegend. Werden mit eMail Dokumente ausgetauscht, müssen alle an diesem Prozess beteiligten selber die Dateien managen und strukturiert ablegen. Dies führt in der Regel zu vielen Doubletten und unterschiedlichen Dokumentversionen. Bereits deutlich besser scheint da die Lösung mit Dropbox, da so die Dateien in einer gemeinsamen Struktur abgelegt werden können. Diese Stärke wurde mit educanet<sup>2</sup> ebenfalls genutzt. Hier bot die Rechteverwaltung, wie weiter oben bereits beschrieben, noch feiner eingestellte Zugriffsmöglichkeiten mit einem gänzlich privat nutzbaren Bereich für alle Schülerinnen und Schüler. Eine typische Erscheinung des Web 2.0 sind die vielen Onlieangebote, welche ein Zusammenarbeiten in unterschiedlichster Form versprechen. Für den Einsatz im Schulbereich sind die jedoch nicht immer unproblematisch. Sicher müssen bei allen Angeboten vor der Nutzung die Belange des Datenschutzes geklärt werden. Informationen dazu stellt unter anderem die «Vereinigung der schweizerischen Datenschützer» im Merkblatt «Cloud Computing im Schulbereich»<sup>19</sup> bereit.

Zudem stellt sich die Frage, wie lange Online-Dienste zur Verfügung stehen. Im Schulbereich muss diesbezüglich eine möglichst grosse Kontinuität angestrebt werden. In dieser Hinsicht sind staatliche Angebote wie educanet<sup>2</sup> wohl eher geeignet. Als weitere Möglichkeit könnte selber gehostete Opensource-Software wie Moodle<sup>20</sup> oder OwnCloud<sup>21</sup> in Betracht gezogen werden.

#### **Das Lernen unterstützen**

Im iPad-Projekt war der Wechsel von Dropbox zu educanet $^2$  sehr stark mit Überlegungen zur besseren Einbindung von digitalen Dateien in Lernaktivitäten verbunden. Bei Dropbox handelt es sich lediglich um einen Dateispeicher, während educanet2 zusätzlich noch spezifische Funktionen eines Lernmanagement Systems bietet. In weiteren Projekten sollte noch genauer untersucht werden, wie sich die Tabletnutzung mit geeigneten Plattformen verbinden lässt. Vielleicht wird es sich zeigen, dass nicht die Geräte, sondern diese Plattformen von grösserer Bedeutung sind. Dies wäre dann die optimale Voraussetzung für die Umsetzung des Konzeptes «Bring Your Own Device» (BYOD).

<sup>&</sup>lt;sup>19</sup> Merkblatt «Cloud Computing im Schulbereich (V 1.0, Oktober 2013, zuletzt abgerufen am 30. Januar 2015): www.privatim.ch/files/layout/downloads\_de/privatim+Merkblatt+Cloud+Computing+in+Schulen.pdf <sup>20</sup> Lernmanagement System (LMS) Moodle: www.moodle.org <sup>21</sup> OwnCloud: www.ownc<u>loud.org</u>

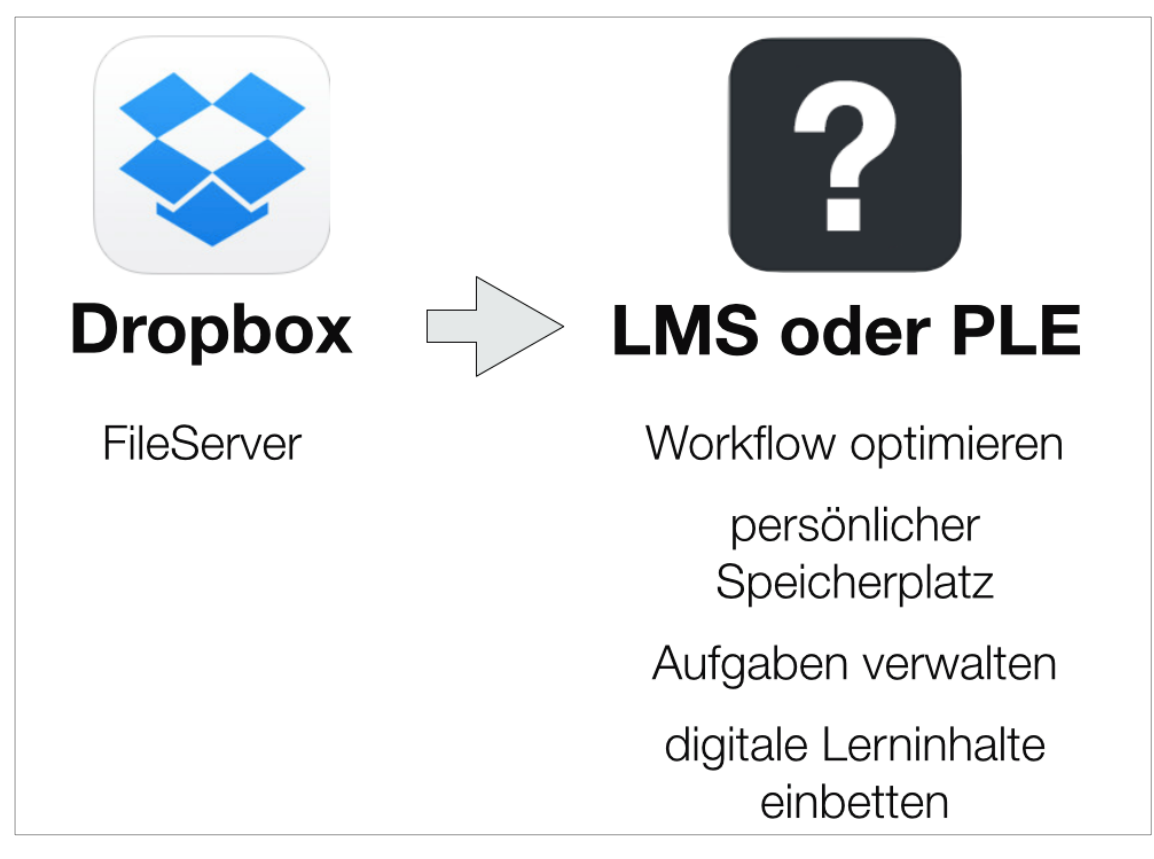

*Abbildung 12: Vergleich Dropbox / LMS*

Haro Jost

## **Eltern und die persönlichen Tablets ihrer Kinder**

Für die Durchführung des Projekts war es wichtig, den Eltern gegenüber absolute Transparenz zu gewährleisten. Vorgängig wurden die Eltern brieflich über das Projekt informiert. Nach dem Start fand ein Elternabend statt. Es wurde informiert über die Idee des Projekts und die Besonderheit der one2one-Ausrüstung. Die Möglichkeiten der Geräte, insbesondere der Zugang zum Internet und die vorgenommenen Alterseinschränkungen, waren ebenfalls Thema. Trotzdem äusserten einzelne Eltern Bedenken, vor allem, weil die Schülerinnen und Schüler die Geräte immer bei sich haben konnten. Die Zeitdauer, während der die iPads genutzt werden, war auch ein Thema. Einschränkungen beim Internetzugang zu Hause wurden ebenfalls angesprochen. Seitens der Schule wurde eine Vereinbarung aufgesetzt (siehe Anhang), welche die Nutzung der Geräte regelte. Diese wurde von den Eltern und den Schülerinnen und Schülern unterschrieben.

Während des Projekts wurde ein zweiter Elternabend angeboten. Dieser war als kleiner Kurs aufgebaut, um den Eltern die Möglichkeiten der iPads zu zeigen. Insbesondere waren die Apps ein Thema, welche für die Arbeit bzw. das Lernen genutzt werden. Ein Problem der Eltern war, dass sie verunsichert waren, ob die Kinder zu Hause mit den Geräten nur herumspielten oder chatteten, oder ob sie tatsächlich Hausaufgaben machten. Einige dieser Unsicherheiten konnten am Elternabend geklärt werden. Der Wissensstand um die Bedienung der iPads war bei den Eltern sehr unterschiedlich, konnte durch den Elternabend jedoch bei einigen stark verbessert werden. Beispielsweise konnten die Eltern nun einen Verlauf im Browser kontrollieren. Das Fazit: bei einem Projekt wie hier beschriebenen, müssen Eltern informiert und allenfalls weitergebildet werden. Allerdings kann dies nur auf freiwilliger Basis geschehen. Am zweiten Elternabend waren denn auch nur etwa zwei Drittel anwesend.

### **Anhang**

#### **Nutzungsregeln iPad**

#### Persönliche iPads im Unterricht

#### Abmachungen Allgemeines

- Ich nutze keine kostenpflichtigen Dienste in der Schule (Telefon, SMS, Internet über Handynetz,  $\overline{\phantom{a}}$ usw.).
- Wenn etwas in diesen Regeln nicht erwähnt ist, dann ist es nicht automatisch erlaubt. Frage bei Unsicherheiten die Lehrperson.
- In der Pause, auf dem Schulweg und in den Gängen gelten die Regeln der Schule für den Umgang mit elektronischen Geräten/Handys.
- Zu Hause gelten die Regeln der Eltern.
- Ich melde (auch unbeabsichtigte) Regelverstösse der Lehrperson.
- Bei Regelverstössen entscheidet die Lehrperson über die Konseguenzen.

#### Geräte

- Ich arbeite normalerweise an meinem eigenen Gerät. Wenn ich es ausleihe, dann nur, wenn ich bei der Benutzung dabei bin. Für Schäden bin ich selber verantwortlich.
- Ich gehe sorgfältig mit allen Geräten um und achte darauf, dass Diebe keine Chance haben. Dies gilt auch für die Geräte der Schule. Die Geräte sind PIN geschützt, die Lehrperson kennt die PIN Codes.

#### Internet und Kommunikation

- Ich nutze während der Unterrichtszeit das Internet, E-Mail- und Messenger-Programme, Foren und Chats nur, wenn es die Aufgabenstellung erfordert.
- Ich nutze die Lern- und Arbeitsplattform educanet2 und die entsprechende schulische Mailadresse.
- Ich lade nur Daten herunter, die ich für die Schule brauche.
- Ich spiele nicht im Unterricht.
- Ich besuche während des Unterrichts keine sozialen Netzwerke oder Downloadseiten (Facebook, Netlog, Habbo Hotel, Vimeo, YouTube, usw.), ausser es ist ein klarer Auftrag.
- Ich besuche keine Internetseiten mit pornographischen Inhalten, gewaltverherrlichenden Inhalten oder rassistischen Inhalten. Ich verbreite keine pornographischen, gewaltverherrlichenden oder rassistischen Inhalte.
- Ich beachte im Internet, besonders in E-Mails und in Chats, anständige und angemessene Umgangsformen.
- Ich lösche keine Verläufe (Internetbrowser, Chatprogramme, Messenger usw.), lösche keine e-Mails und die Lehrperson darf diese bei Verdacht auf Verstösse kontrollieren.

#### Datenschutz

- Ich achte Urheberrechte, insbesondere die Rechte jedes einzelnen am eigenen Bild und Ton.
- Ich behandle persönliche Daten vertraulich. Insbesondere gebe ich im Internet weder eigene noch andere Personalien an. Ausnahmen werden mit der Lehrperson abgesprochen.
- Ich nutze sichere Passwörter und gehe damit sorgfältig um. Ich merke sie mir und gebe sie nicht weiter.

Diese Abmachungen haben wir gelesen und verstanden.

Unterschrift Schülerin/Schüler:

\_\_ Unterschrift Eltern:\_

Gültig ab 1. September 2012 bis auf Widerruf.

Sekundarschule Auen, Kleinklasse Jost, iPad Projekt 2012

Stand: 12. März 2014

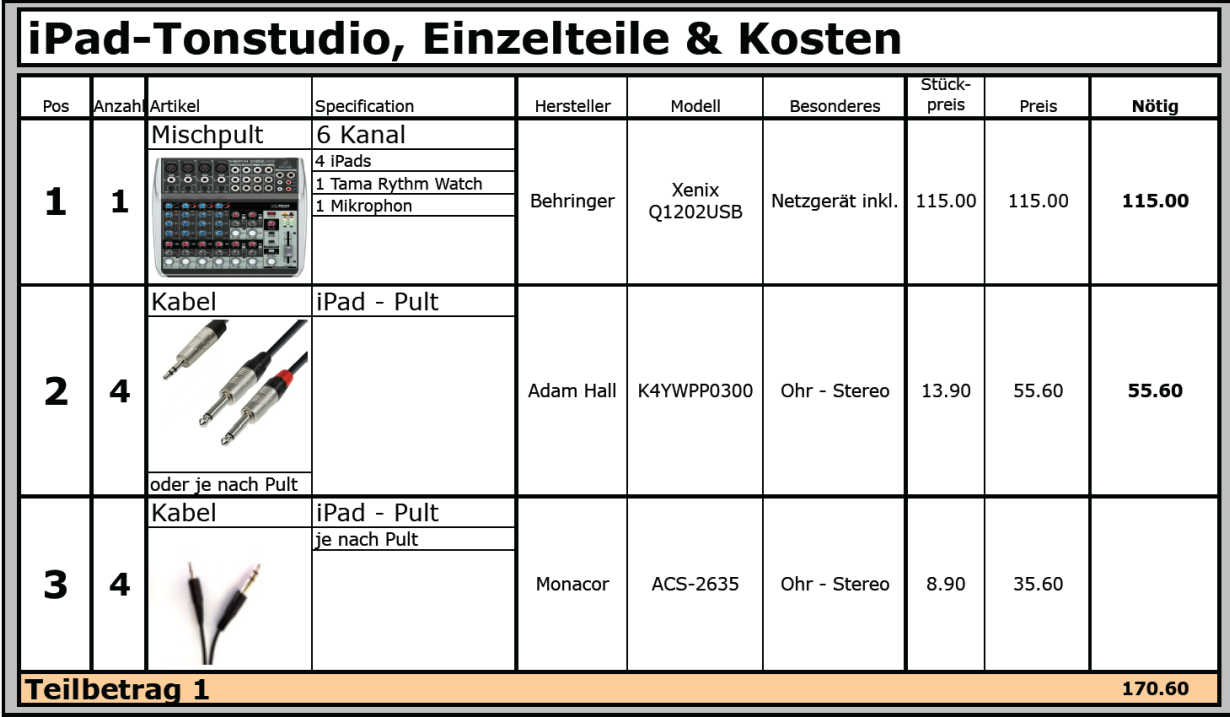

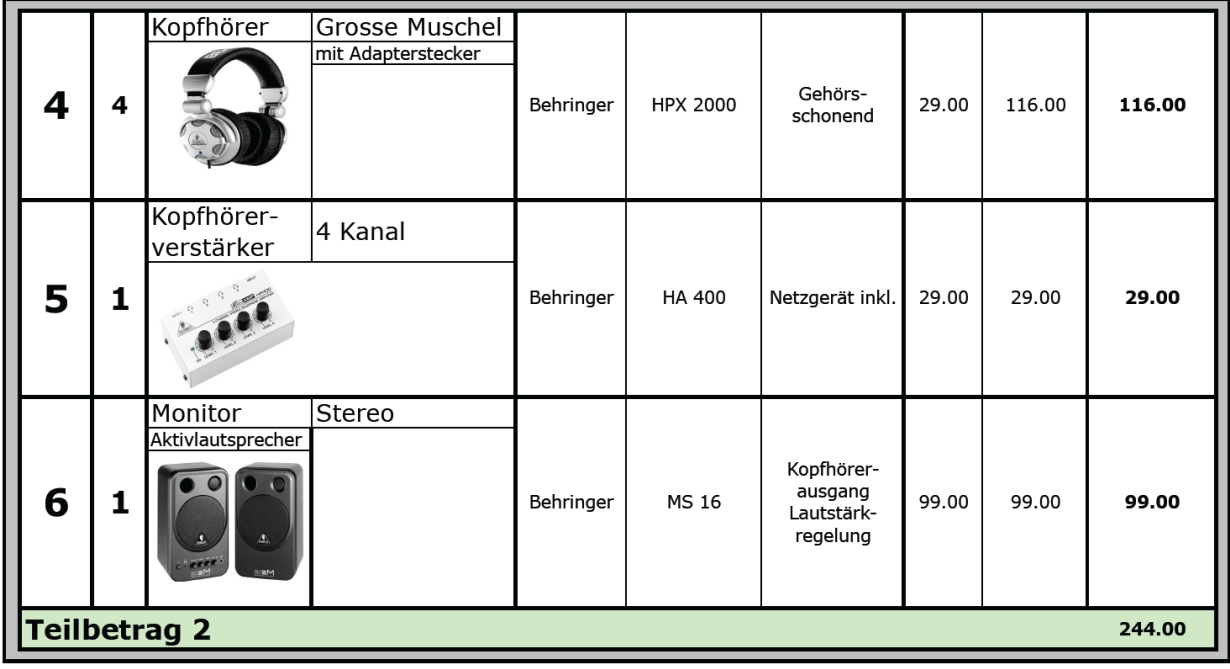

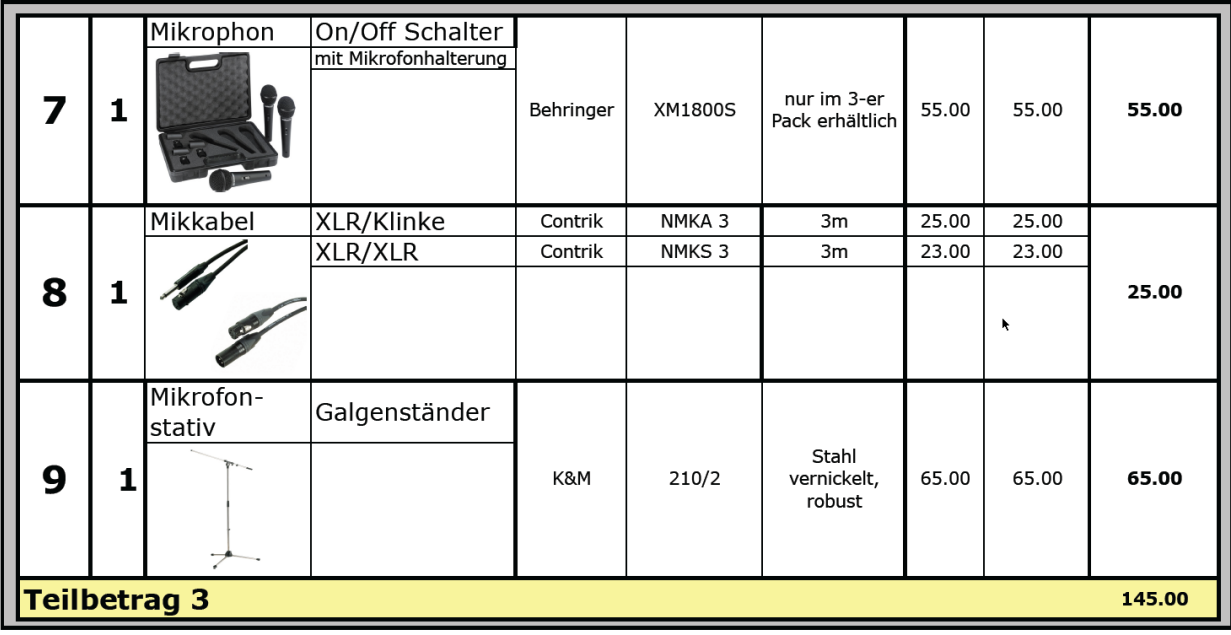

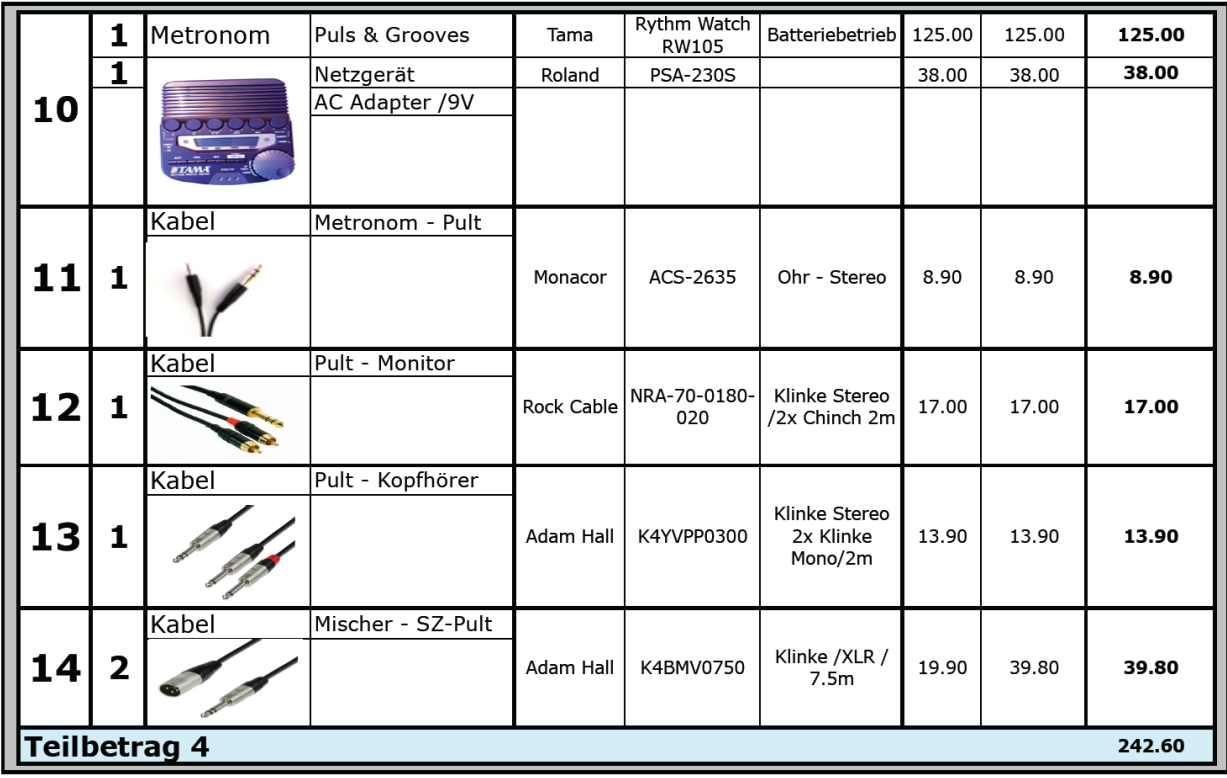

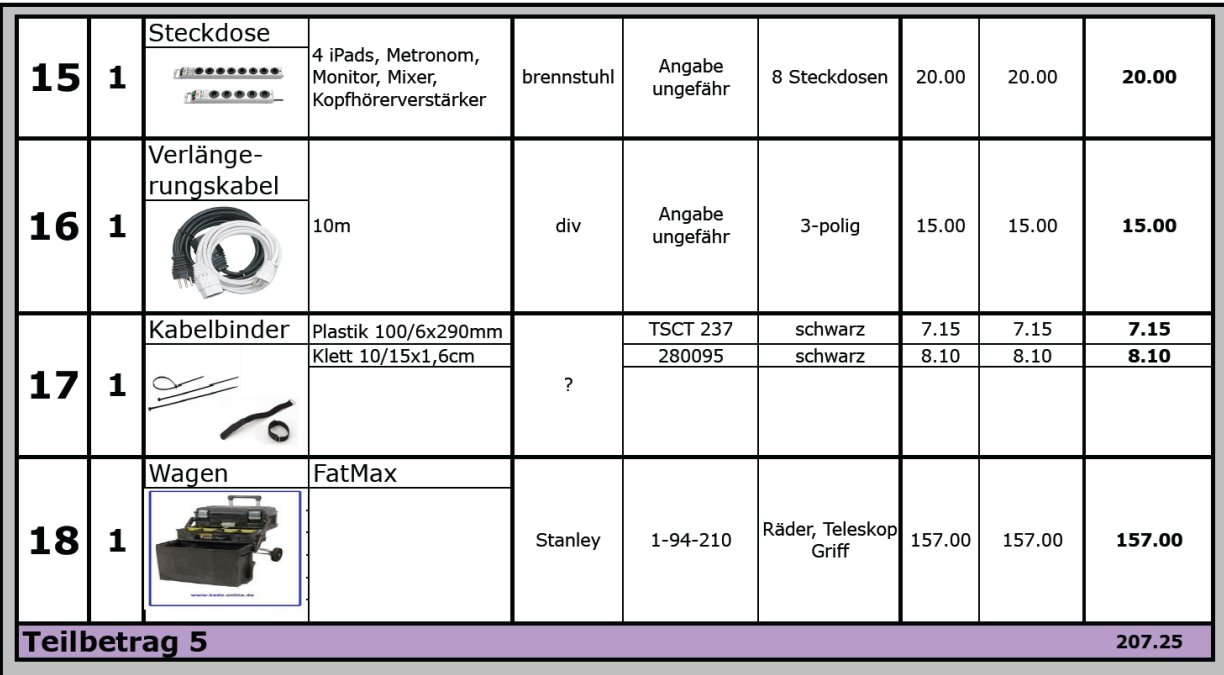

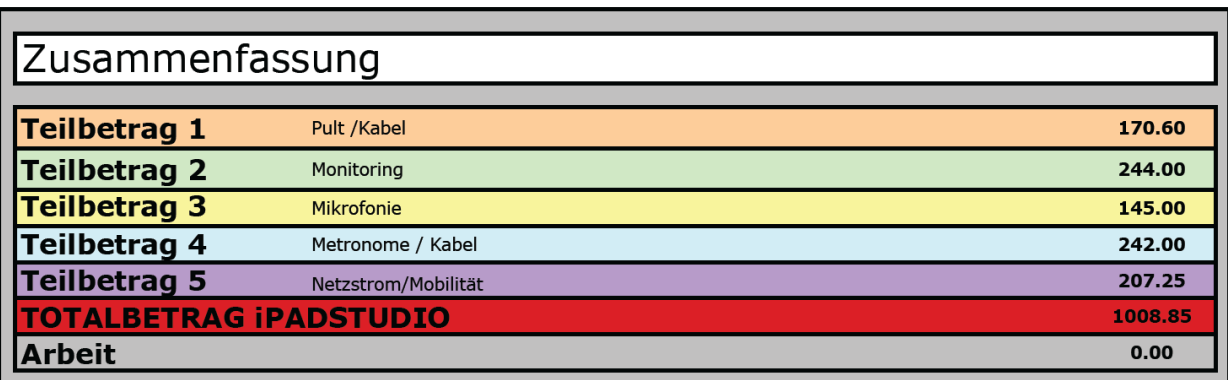

**Arbeitsblatt «Stift oder Finger»**

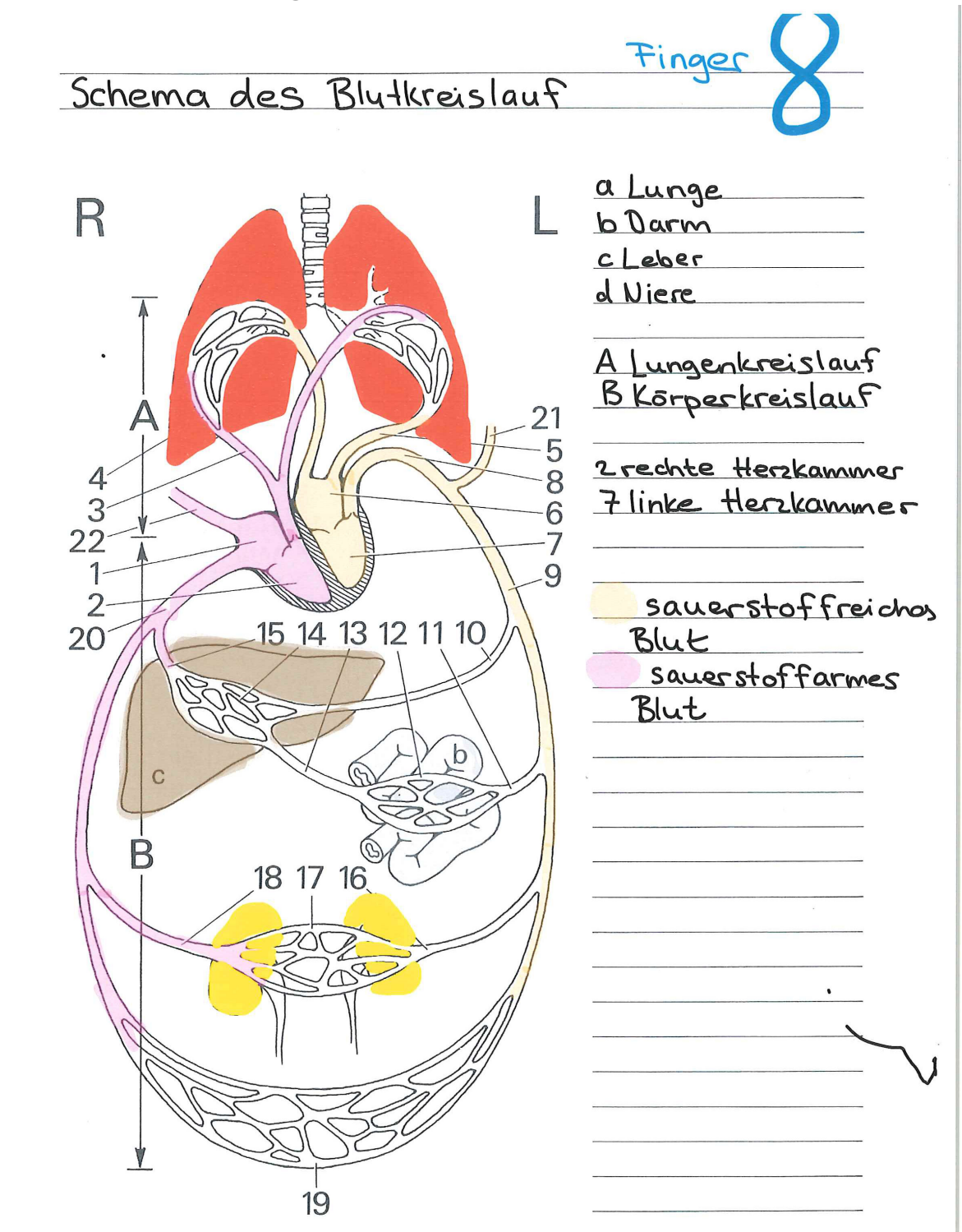

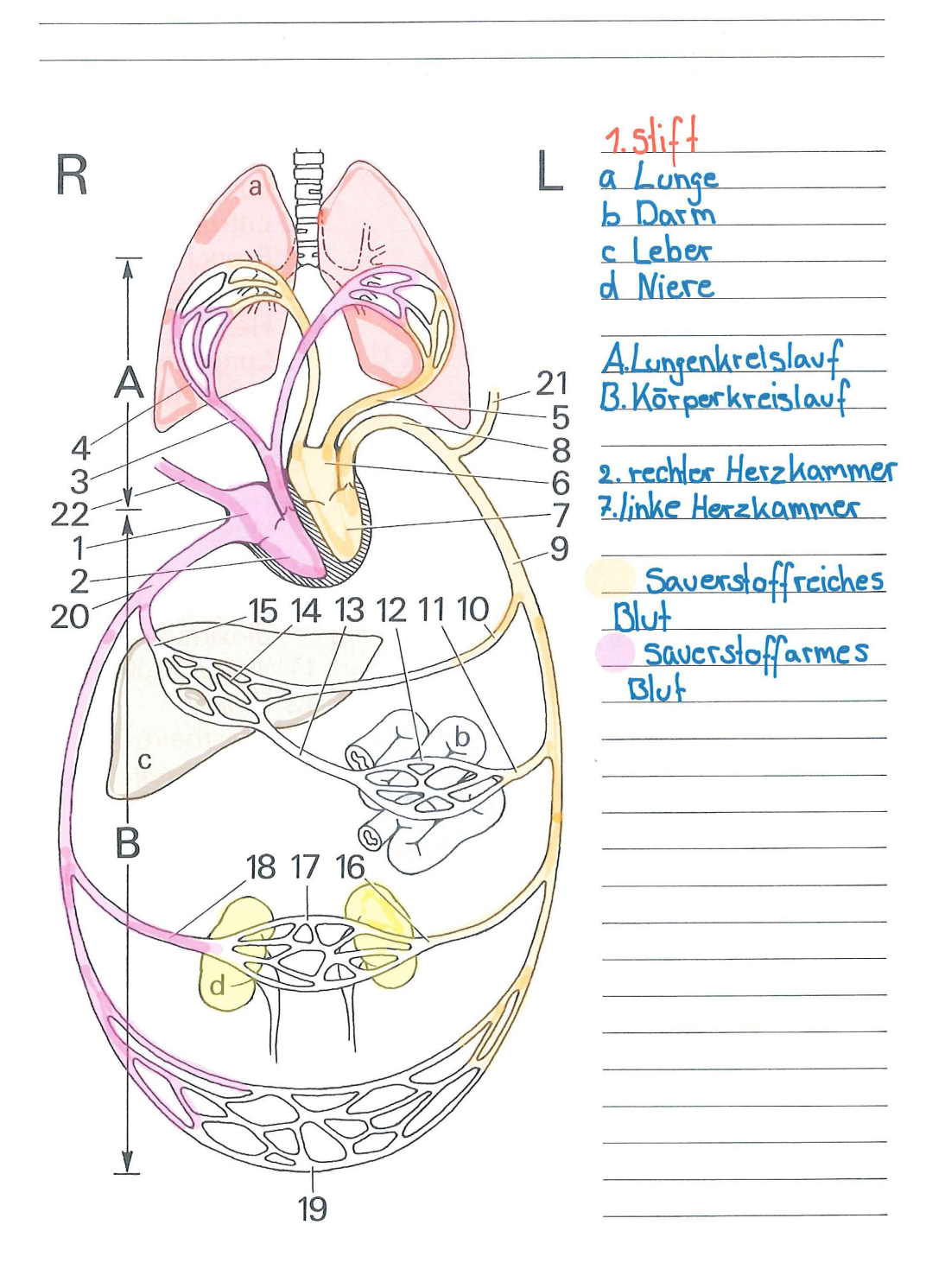

### **App-Liste** (Preise Stand Januar 2015) Katetorien: Produktivität, Nachschlagen/Recherchieren, Lernen

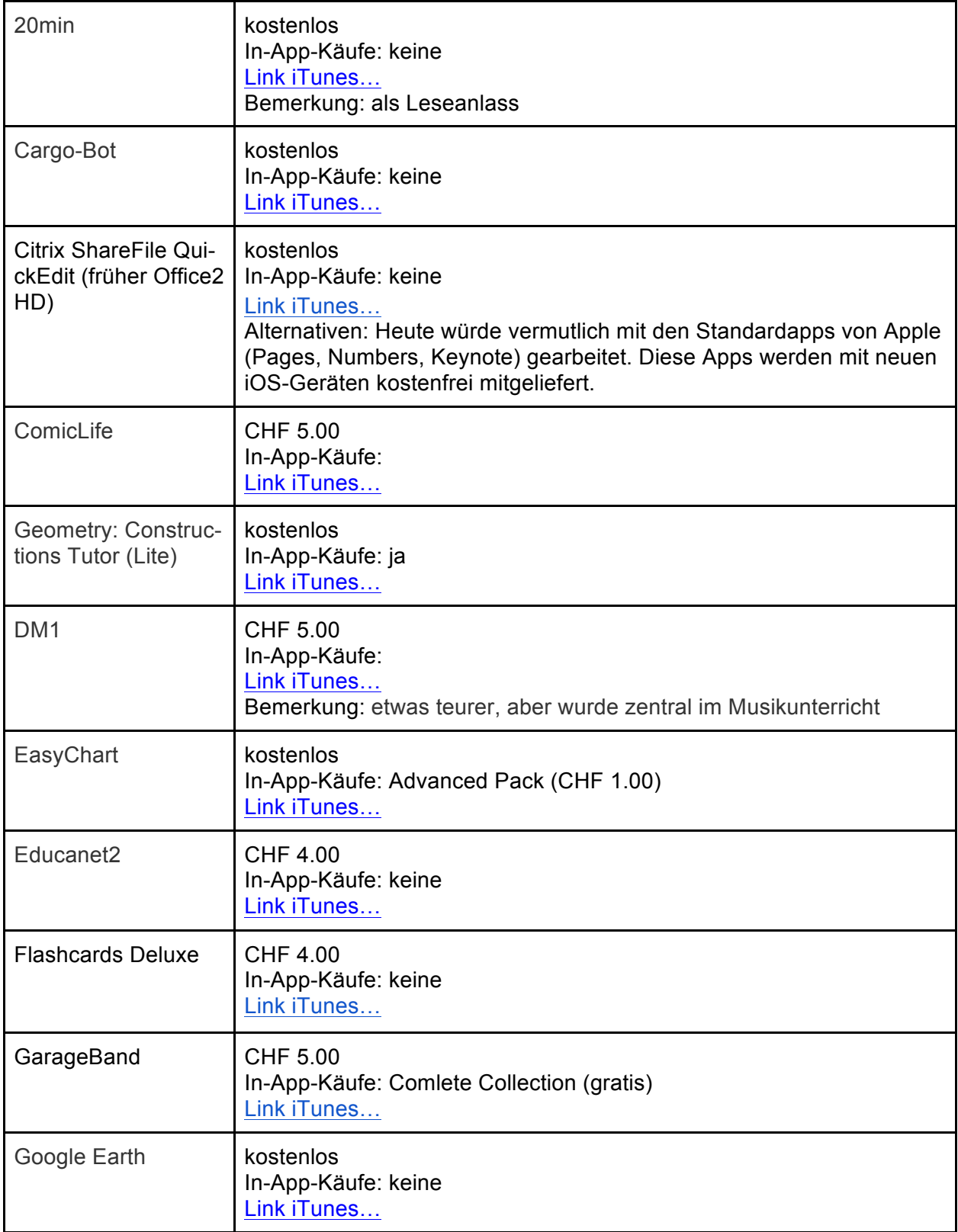

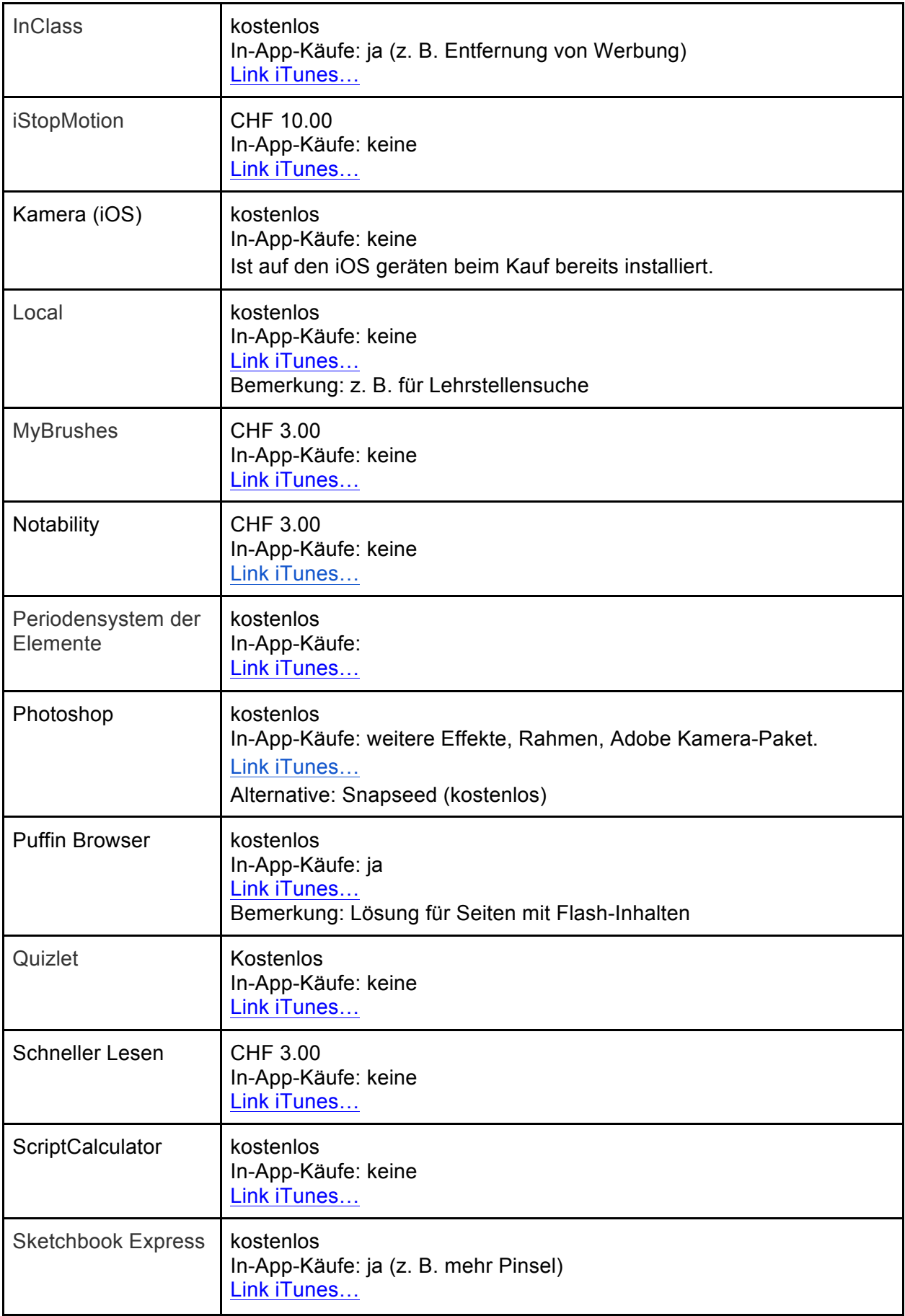

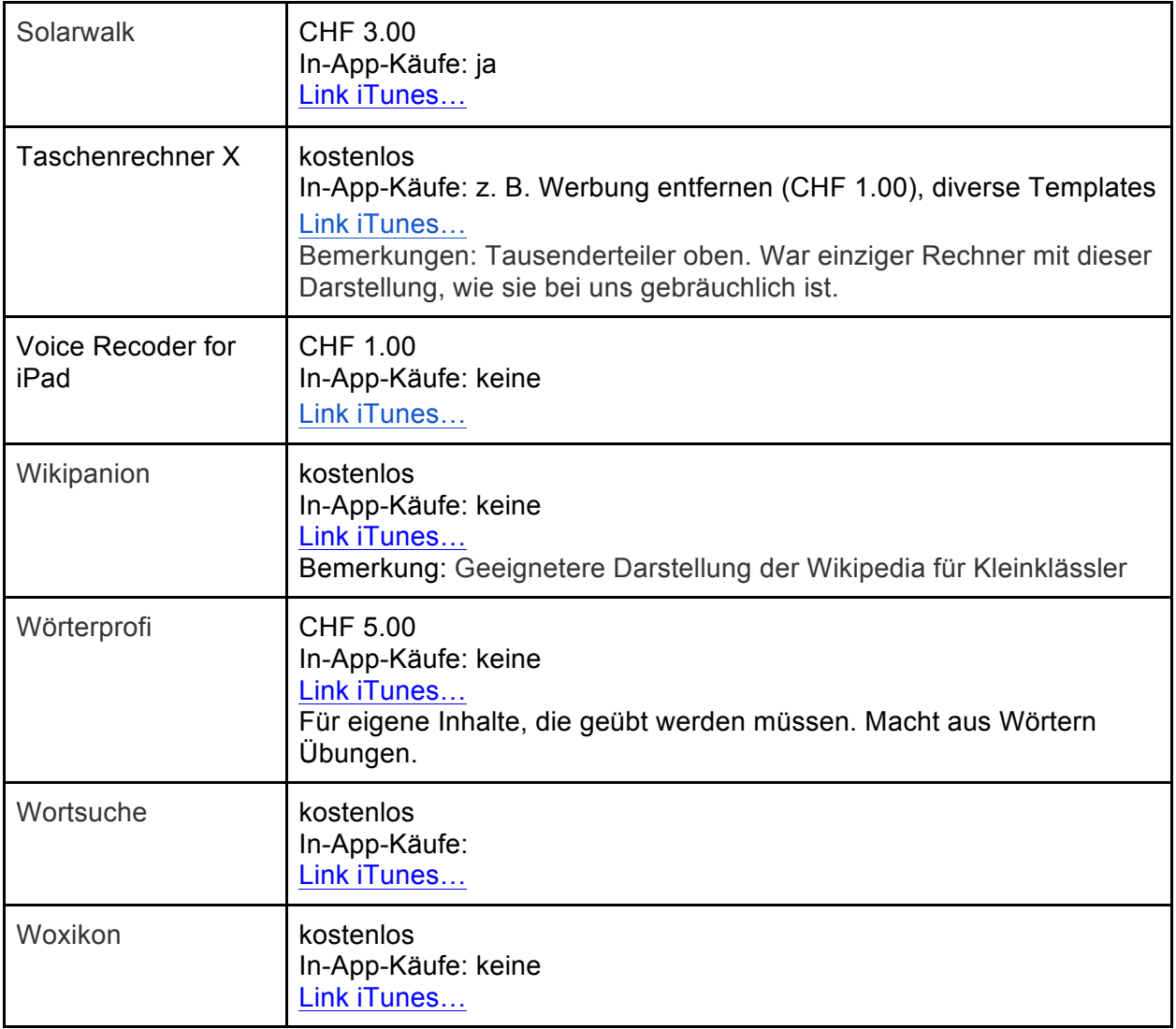